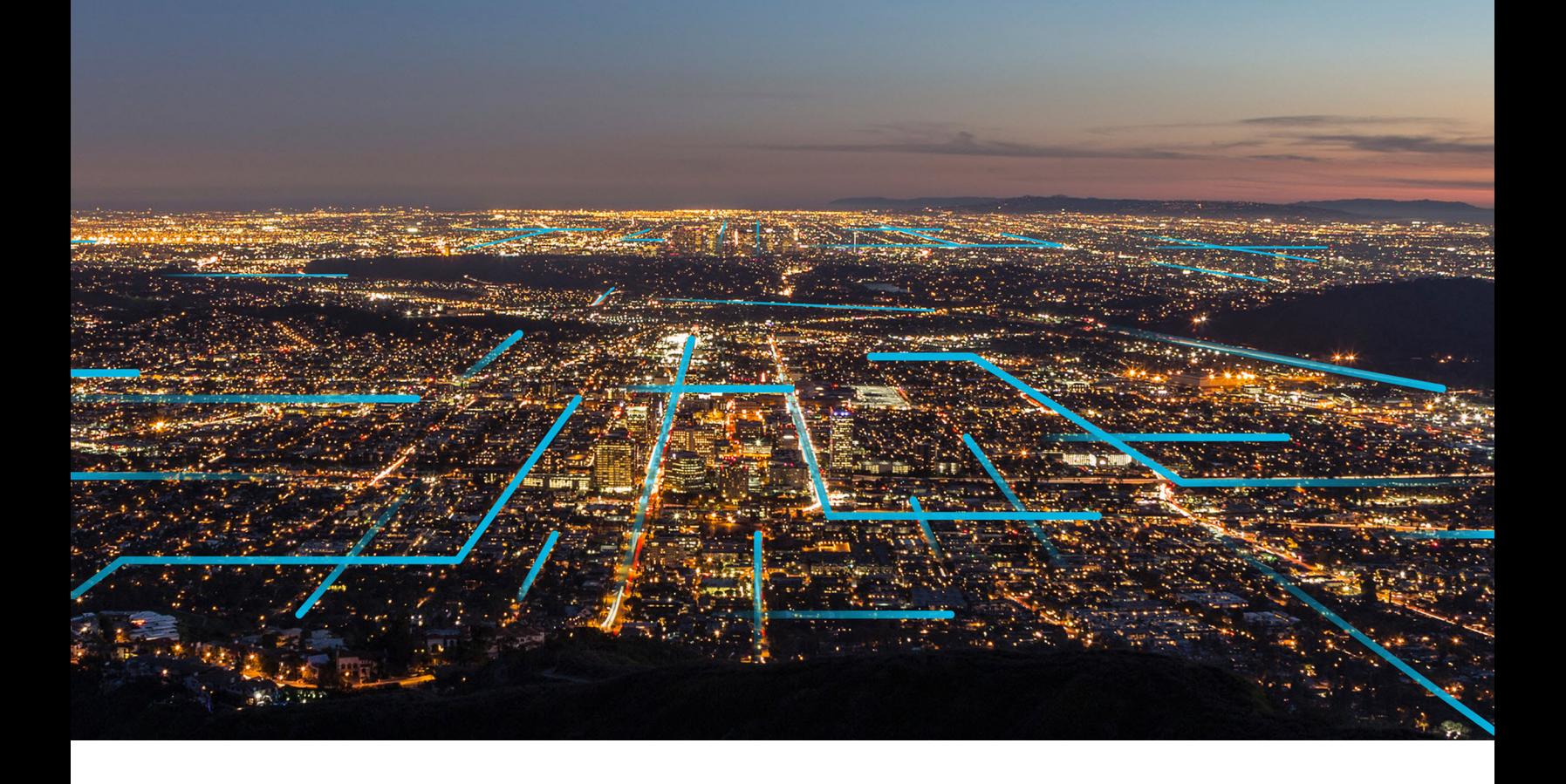

# **Time Series Service**

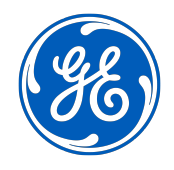

© 2021 General Electric Company

# **Contents**

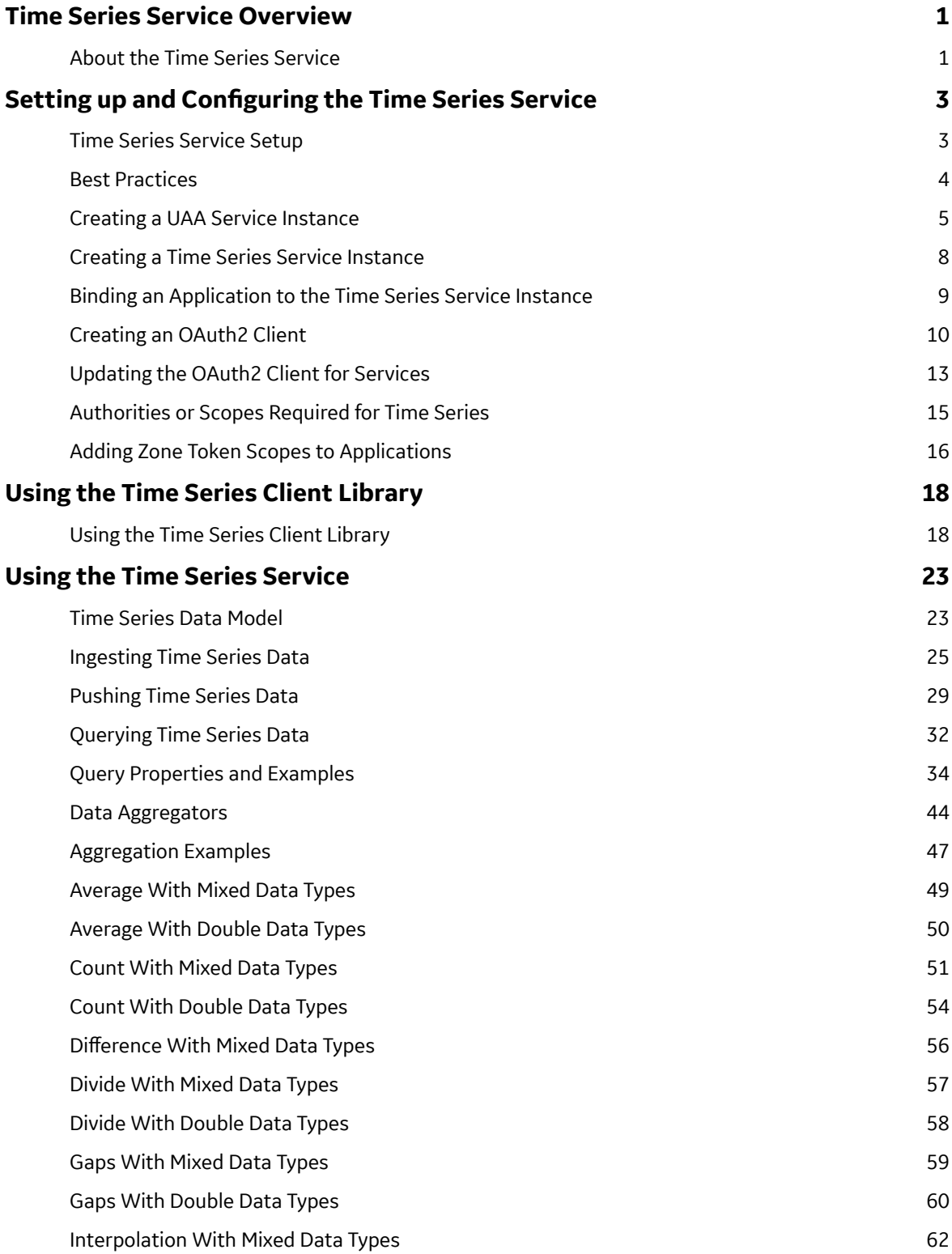

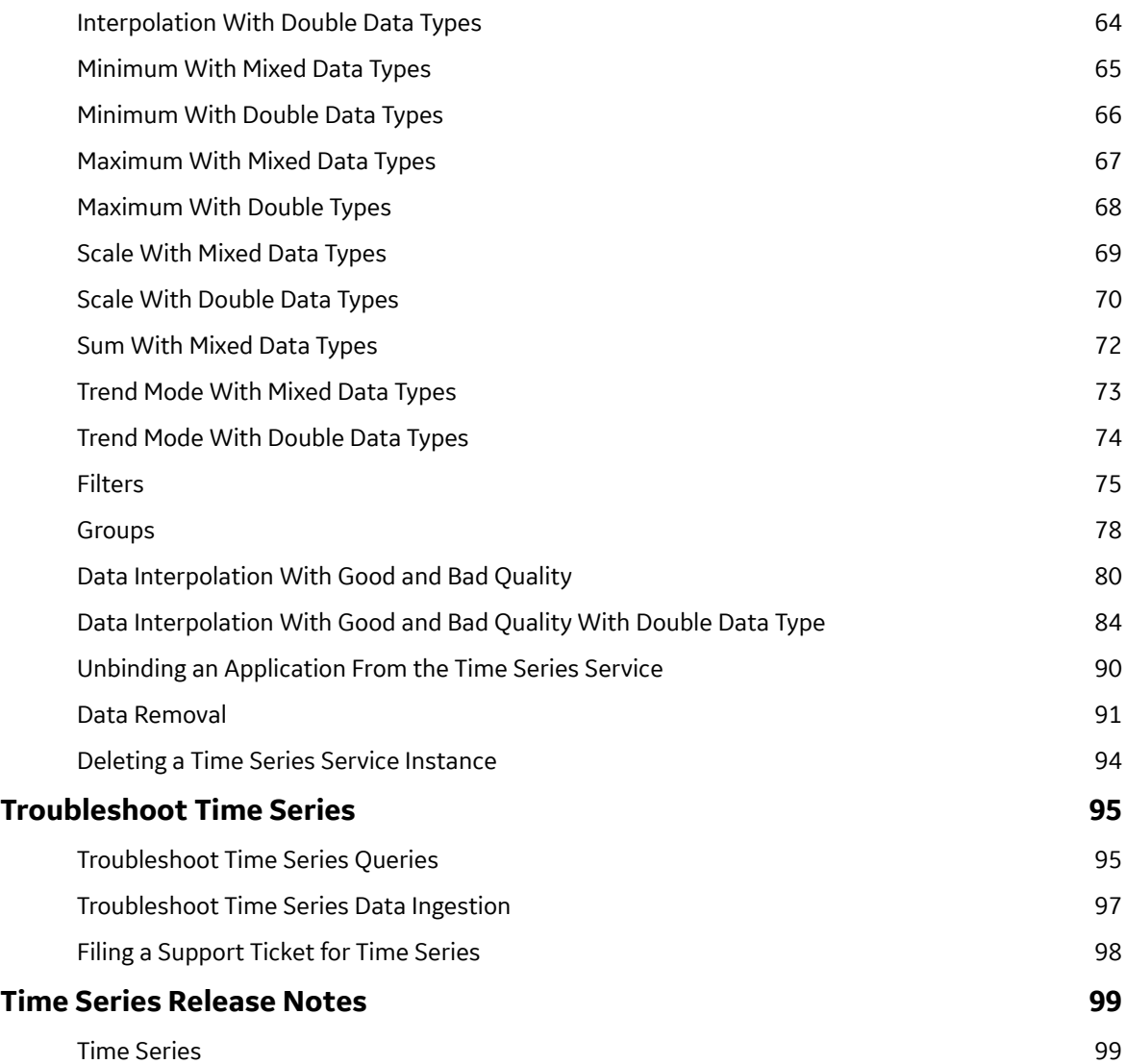

# **Copyright GE Digital**

© 2021 General Electric Company.

GE, the GE Monogram, and Predix are either registered trademarks or trademarks of General Electric Company. All other trademarks are the property of their respective owners.

This document may contain Confidential/Proprietary information of General Electric Company and/or its suppliers or vendors. Distribution or reproduction is prohibited without permission.

THIS DOCUMENT AND ITS CONTENTS ARE PROVIDED "AS IS," WITH NO REPRESENTATION OR WARRANTIES OF ANY KIND, WHETHER EXPRESS OR IMPLIED, INCLUDING BUT NOT LIMITED TO WARRANTIES OF DESIGN, MERCHANTABILITY, OR FITNESS FOR A PARTICULAR PURPOSE. ALL OTHER LIABILITY ARISING FROM RELIANCE UPON ANY INFORMATION CONTAINED HEREIN IS EXPRESSLY DISCLAIMED.

Access to and use of the software described in this document is conditioned on acceptance of the End User License Agreement and compliance with its terms.

# <span id="page-4-0"></span>**Time Series Service Overview**

### **About the Time Series Service**

Time Series data is a sequence of data points collected at set time intervals over a continuous period of time. Sensor data is an example of a common way to generate time series data. A Time Series data store requires a measurement with a corresponding timestamp. The Time Series service provides an attributes field to include additional relevant details about that specific data point, such as units or site, for example, "Site":"SanFrancisco".

Time Series data can consist of regular data (data sampled at regular time intervals), or irregular data, for example, data that is recorded only when a certain event occurs (so always at random times).

**Note:** Time Series is not an archival service. The time to live (TTL) period for data stored in the Time Series service is two years from the date of ingestion, after which the data will be deleted. You should back up your data if you need to keep it longer.

The Time Series service provides the following benefits:

- Efficient storage of time series data.
- Indexing the data for quick retrieval.
- High availability so you can access and query your data from anywhere via HTTP.
- Horizontal scalability.
- Millisecond data point precision.

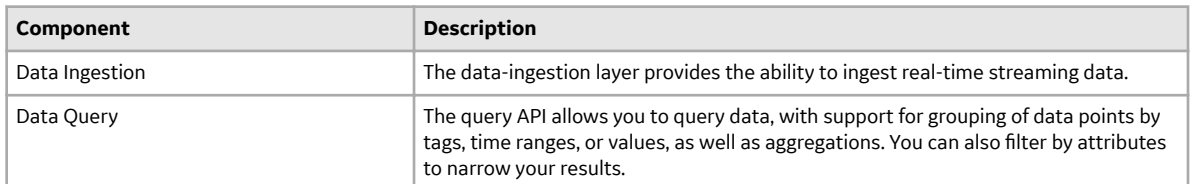

The below high-level architecture diagram shows different ways you can send data to the Time Series service for ingestion, as well as how users can interact with the query service.

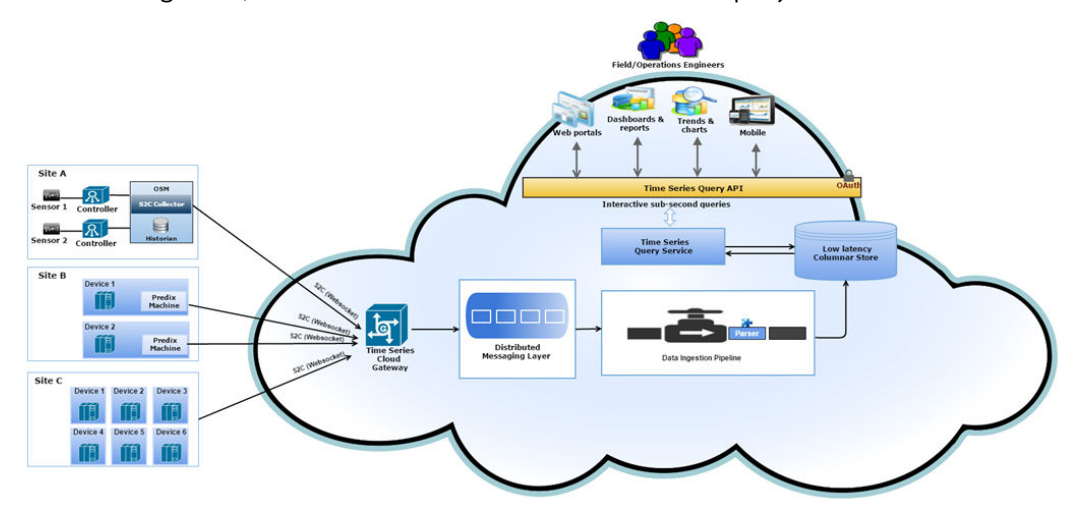

#### **Figure 1: Time Series Service Architecture**

The service ingests data through a WebSocket connection, which can then be queried using a REST API with HTTP requests. The below are some example ingestion configurations:

#### • **Site A – Historian**

Sensors produce time series data associated with a tag name and send it to Historian for storage and management. S2C subscribes to tags and collects generated data from those tags only. S2C requests a web socket connection from a gateway application that is used for data ingestion.

#### • **Site B – WebSocket River utility**

The WebSocket River establishes a connection when you first attempt a data transfer and keeps that channel open for as long as possible. Each data transfer verifies that the websocket connection is open. If the connection has been closed, the service opens a new connection. For more information about WebSocket River, see WebSocket River.

To communicate with the Time Series gateway, the data must be structured as shown in #unique\_6.

#### • **Site C – Direct WebSocket connection**

Devices use an application to communicate directly with the websocket.

#### **Additional Information**

[Exploring Time Series](https://www.predix.io/resources/tutorials/journey.html#1612) Tutorials

# <span id="page-6-0"></span>**Setting up and Configuring the Time Series Service**

### **Time Series Service Setup**

Like other Predix platform services, authentication for the Time Series service is controlled by the designated trusted issuer and is managed by the User Account and Authentication (UAA) web service. You must set up a UAA service instance as the trusted issuer before getting started with the Time Series service. For information about authentication and authorization in Predix services, see About Security Services.

#### **Accounts**

You should have the following accounts to use Predix services:

- A Predix.io account. See #unique\_11. When you register for a Predix.io account, an org and space is created for you in Cloud Foundry.
- A Github account. Go to [https://github.com/join.](https://github.com/join)

#### **Software**

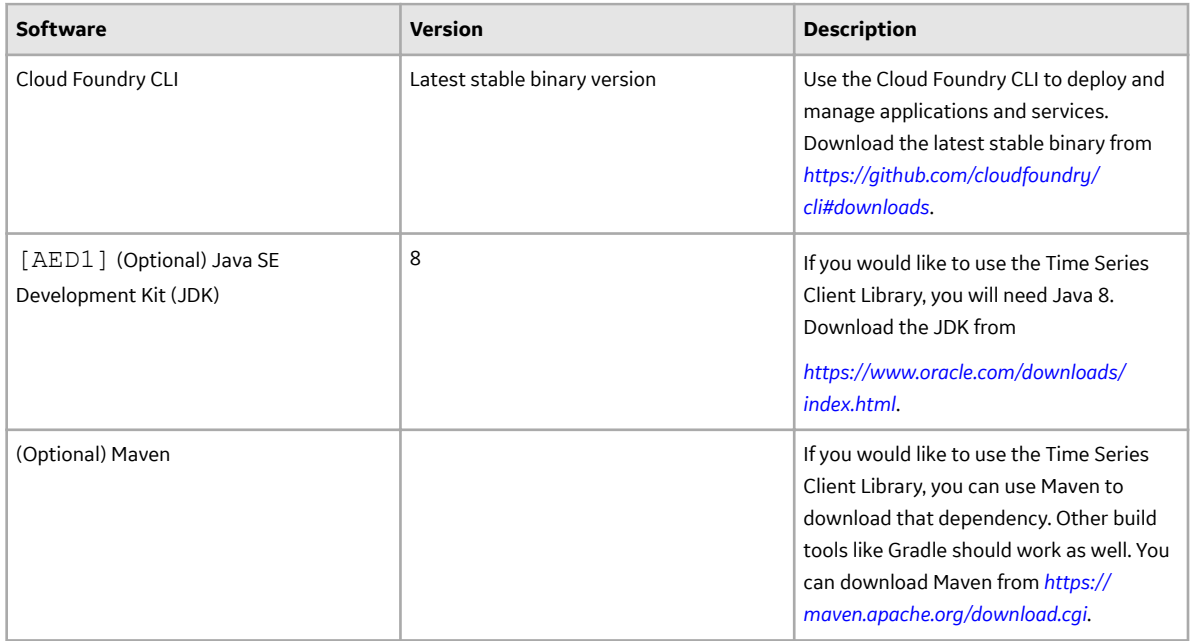

**Note:** Git is not required to use the project. While you should be using some form of version control, the type of version control is up to you.

#### <span id="page-7-0"></span>**Task Roadmap**

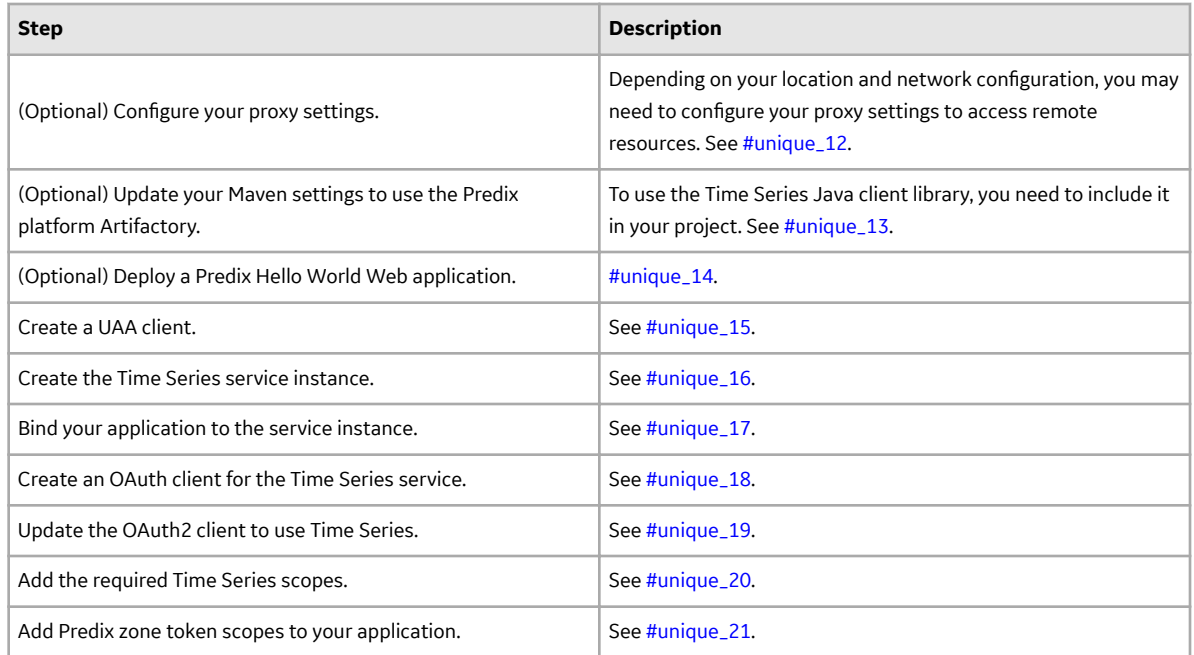

### **Best Practices**

**Goals**

•

#### **Design Best Practices**

Do not differentiate data with tag names. It is better to differentiate data with attributes, rather than with detailed tag names. For example, instead of...

#### **Preparing Data**

#### **Sizing Guidelines**

#### Expected data points, SLA times expected

Guidelines for figuring out how many web socket connections you need. Formula to create # of data sockets, types of data at the lowest end assuming no attributes, and one tag you can assume 15K datapoints max for 512KB size message adding tag would add one time 80KB per tag if attribute exist then we recommend reduce the number of datapoints accordingly 512 KB messages would need 20K requests to be fulfilled we can consume 2 requests per sec

<span id="page-8-0"></span>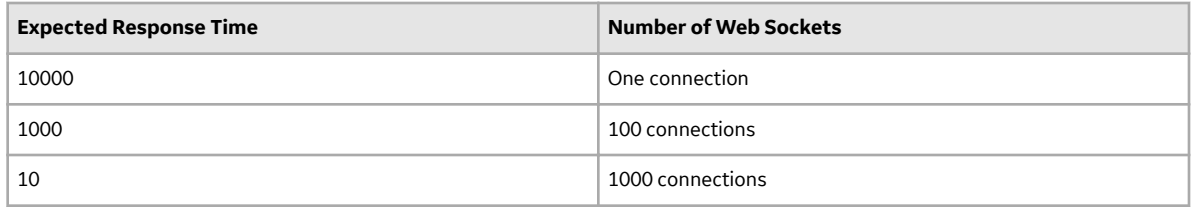

#### **Data Interpretation Patterns**

### **Creating a UAA Service Instance**

You can create multiple instances of the UAA service in your space.

#### **About This Task**

As a best practice, first delete any older unused instances before creating a new one.

#### **Procedure**

- 1. Sign into your Predix account at https://www.predix.io.
- 2. Navigate to **Catalog** > **Services**, then click the **User Account and Authentication** tile.
- 3. Click **Subscribe** on the required plan.
- 4. Complete the fields on the **New Service Instance** page.

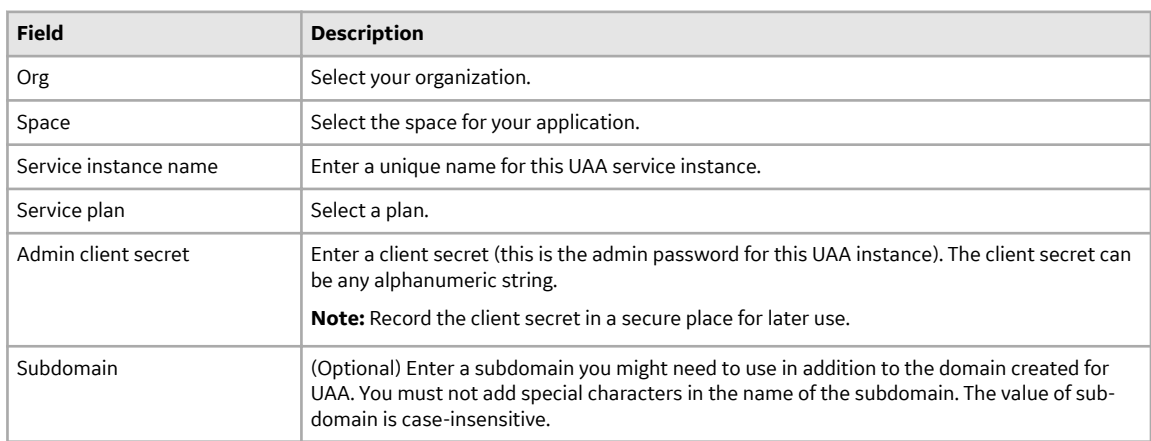

5. Click **Create Service**.

#### **Results**

Your UAA instance is created with the following specifications:

 $\cdot$  A client identifier ( $\alpha$ dmin).

**Note:** An admin client is required for bootstrap purposes. You can create additional clients to use with your application.

• A client secret (that you specified while creating the service).

To retrieve additional details of your instance, you can bind an application to your instance.

### **Using the Command Line to Create a UAA Service Instance**

Optional procedure for using the command line instead of the graphical user interface to create a UAA service instance.

#### **About This Task**

You can create up to 10 instances of UAA service in your space. If you need additional instances, you must delete an older unused instance and create a new one.

#### **Procedure**

1. Use the Cloud Foundry CLI to log into Cloud Foundry.

```
cf login -a <API Endpoint>
```
**Note:** If you are a GE employee, you must use the cf login --sso command to log into Cloud Foundry. After you enter your SSO, you will receive a one-time passcode URL. Copy this URL and paste it in a browser to retrieve your one-time passcode. Use this code with the  $cf$  command to complete the CF login process.

Depending on your Predix.io registration, the value of <API Endpoint> is one of the following:

- Predix US-West https://api.system.aws-usw02-pr.ice.predix.io
- Predix Europe

https://api.system.aws-eu-central-1-pr.ice.predix.io

For example,

cf login -a https://api.system.aws-usw02-pr.ice.predix.io

2. List the services in the Cloud Foundry marketplace by entering the following command.

```
cf marketplace
```
The UAA service, predix-uaa, is listed as one of the available services.

3. Create a UAA instance by entering the following command.

```
cf create-service predix-uaa <plan> <my uaa instance> -c
'{"adminClientSecret":"<my_secret>","subdomain":"<my_subdomain>"}'
```
where:

- cf stands for the CLI command, cloud foundry
- cs stands for the CLI command create-service
- $\cdot$  <plan> is the plan associated with a service. For example, you can use the tiered plan for the predix-uaa service.
- $\cdot$  -c option is used to specify following additional parameters.
	- adminClientSecret specifies the client secret.
	- subdomain specifies a sub-domain you might need to use in addition to the domain created for UAA. This is an optional parameter. You must not add special characters in the name of the sub-domain. The value of sub-domain is case insensitive.

Note: Cloud Foundry CLI syntax can differ between Windows and Linux operating systems. See the Cloud Foundry help for the appropriate syntax for your operating system. For example, to see help for the create service command, run cf cs.

#### **Results**

Your UAA instance is created with the following specification:

 $\bullet$  A client identifier ( $\alpha$ dmin).

**Note:** An admin client is created for bootstrap purposes. You can create additional clients to use with your application.

A client secret (that you specified while creating the service).

To retrieve additional details of your instance, you can bind an application to your instance.

#### **Example**

Create a predix-uaa service instance with client secret as admin and sub-domain as ge-digital:

```
cf cs predix-uaa tiered test-1 -c 
'{"adminClientSecret":"admin","subdomain":"ge-digital"}'
```
This is how it appears in VCAP SERVICES when using the  $cf$  env  $\langle$ app name> command:

```
"VCAP_SERVICES": { 
"predix-uaa": [
\left\{\begin{array}{c} \end{array}\right. "credentials": {
      "dashboardUrl": "https://uaa-dashboard.run.asv-
pr.ice.predix.io/#/login/04187eb1-
e0cf-4874-8218-9fb77a8b4ed9",
      "issuerId": "https://04187eb1-
e0cf-4874-8218-9fb77a8b4ed9.predix-uaa.run.asv-
pr.ice.predix.io/oauth/token",
      "subdomain": "04187eb1-e0cf-4874-8218-9fb77a8b4ed9",
      "uri": "https://04187eb1-
e0cf-4874-8218-9fb77a8b4ed9.predix-uaa.run.asv-
pr.ice.predix.io",
      "zone": {
       "http-header-name": "X-Identity-Zone-Id",
       "http-header-value": "04187eb1-
e0cf-4874-8218-9fb77a8b4ed9"
      }
     },
     "label": "predix-uaa",
     "name": "testuaa",
     "plan": "Tiered",
     "provider": null,
    "syslog drain url": null,
    "tags": ^{-}[],
     "volume_mounts": []
    }
   ],
```
### <span id="page-11-0"></span>**Creating a Time Series Service Instance**

#### **Before You Begin**

Complete the tasks in #unique\_26.

**Note:** If you are registered on the Predix Azure domain, you must use the command-line instructions to create your service.

#### **Procedure**

- 1. Sign into your Predix account at https://www.predix.io.
- 2. Navigate to **Catalog** > **Data Management**, and click the **Time Series** tile.
- 3. Choose the plan, and click **Subscribe**.
- 4. On the **New Service Instance** page, enter:
- 5. (Optional) You can also use the Cloud Foundry CLI to create a Time Series service instance.

**Note:** If you are a GE employee, you must use the cf login --sso command to log into Cloud Foundry. After you enter your SSO, you will receive a one-time passcode URL. Copy this URL and paste it in a browser to retrieve your one-time passcode. Use this code with the  $cf$  command to complete the CF login process.

On Mac OS and Linux, use the following syntax:

```
cf create-service predix-timeseries <plan> <my time series instance>
-c '{"trustedIssuerIds": ["<uaa_instance1_host>/oauth/token",
"<uaa_instance2_host>/oauth/token"]}'
```
#### On Windows, use the following syntax:

```
cf create-service predix-timeseries <plan> <my time series instance>
-c "{\"trustedIssuerIds\":[\"<uaa_instance1_host/oauth/token\", 
\"<uaa_instance2_host/oauth/token\"]}"
```
where:

- $\langle$   $p$   $\vert$  an  $\rangle$  The plan associated with a service.
- <my\_time\_series\_instance> the service instance you are creating.
- "trustedIssuerIds" The issuer ID of your trusted issuer (UAA instance), such as  $https://$ 13fa0384-9e2a-48e2-9d06-2c95a1f4f5ea.predix-uaa.grcapps.svc.ice.ge.com/oauth/token. You can use a comma-separated list to specify multiple trusted issuers. You can retrieve this URL from the VCAP\_SERVICES environment variable after you bind your UAA instance to an application.

#### **Next Steps**

#unique\_17

### <span id="page-12-0"></span>**Binding an Application to the Time Series Service Instance**

#### **About This Task**

You must bind your application to the Time Series service instance to provision connection details and credentials for your Time Series service instance in the VCAP\_SERVICES environment variable. Cloud Foundry runtime uses VCAP\_SERVICES environment variables to communicate with a deployed application about its environment.

#### **Procedure**

1. Bind your Time Series application to your service instance:

```
cf bind-service <application name> <my time series instance>
```
2. Restage your application to ensure the environment variable changes take effect:

```
cf restage <application name>
```
3. To view the environment variables for your application, enter the following command:

cf env <application\_name>

The command shows the environment variables, which contain your basic authorization credentials, client ID, and the ingestion and query endpoint URIs.

```
{ 
     "VCAP_SERVICES":{ 
         "predix-timeseries":[ 
\{ "credentials":{ 
                    "ingest":{ 
                        "uri":"wss://<ingestion_url>",
                        "zone-http-header-name":"Predix-Zone-Id",
                        "zone-http-header-value":"<Predix-Zone-Id>",
                        "zone-token-scopes":[ 
                            "timeseries.zones.<Predix-Zone-Id>.user",
                            "timeseries.zones.<Predix-Zone-Id>.ingest"
 ]
                    },
                    "query":{ 
                        "uri":"https://<query_url>",
                        "zone-http-header-name":"Predix-Zone-Id",
                        "zone-http-header-value":"<Predix-Zone-Id>",
                        "zone-token-scopes":[ 
                            "timeseries.zones.<Predix-Zone-Id>.user",
                            "timeseries.zones.<Predix-Zone-Id>.query"
\sim 100 \sim 100 \sim 100 \sim 100 \sim 110 \sim 110 \sim 110 \sim 110 \sim 110 \sim 110 \sim 110 \sim 110 \sim 110 \sim 110 \sim 110 \sim 110 \sim 110 \sim 110 \sim 110 \sim 110 \sim 110 \sim 110 \sim 110 \sim 110 \sim 
 }
                },
                 "label":"predix-timeseries",
                 "name":"time-series-service-instance-predix-data-
services",
                 "plan":"beta",
                 "tags":[ 
                    "timeseries",
                    "time-series",
```

```
 "time series"
 ]
 }
    ]
  }
}
```
### **Creating an OAuth2 Client**

You can create OAuth2 clients with specific permissions for your application to work with Predix Platform services. Often this is the first step after creating an instance of a service.

#### **About This Task**

When you create an instance of UAA, the UAA Dashboard is available for configuring that instance of UAA. You can use the Client Management tab in the UAA Dashboard to create the OAuth2 clients.

If you are prefer using the UAA command-line interface (UAAC) instead of UAA Dashboard to create an OAuth2 client, see #unique\_29

#### **Procedure**

- 1. In the Predix.io Console view, select the Space where your services are located.
- 2. In the Services Instances page, select the UAA instance to configure.
- 3. Select the **Configure Service Instance** option.
- 4. In the UAA Dashboard login page, specify your admin client secret and click **Login**.
- 5. In UAA Dashboard, select the **Client Management** tab.

The Client Management tab has two views, **Clients** and **Services** . The **Services** view displays the service instances that you have created for your services.

**Note:** The service instances displayed in the Services view were created while using the UAA that you are trying to configure. Service instances that you created using other UAA instances are not displayed on this page.

- 6. Click **Create Client** to open the **Create Client** form.
- 7. Complete the **Create Client** form.

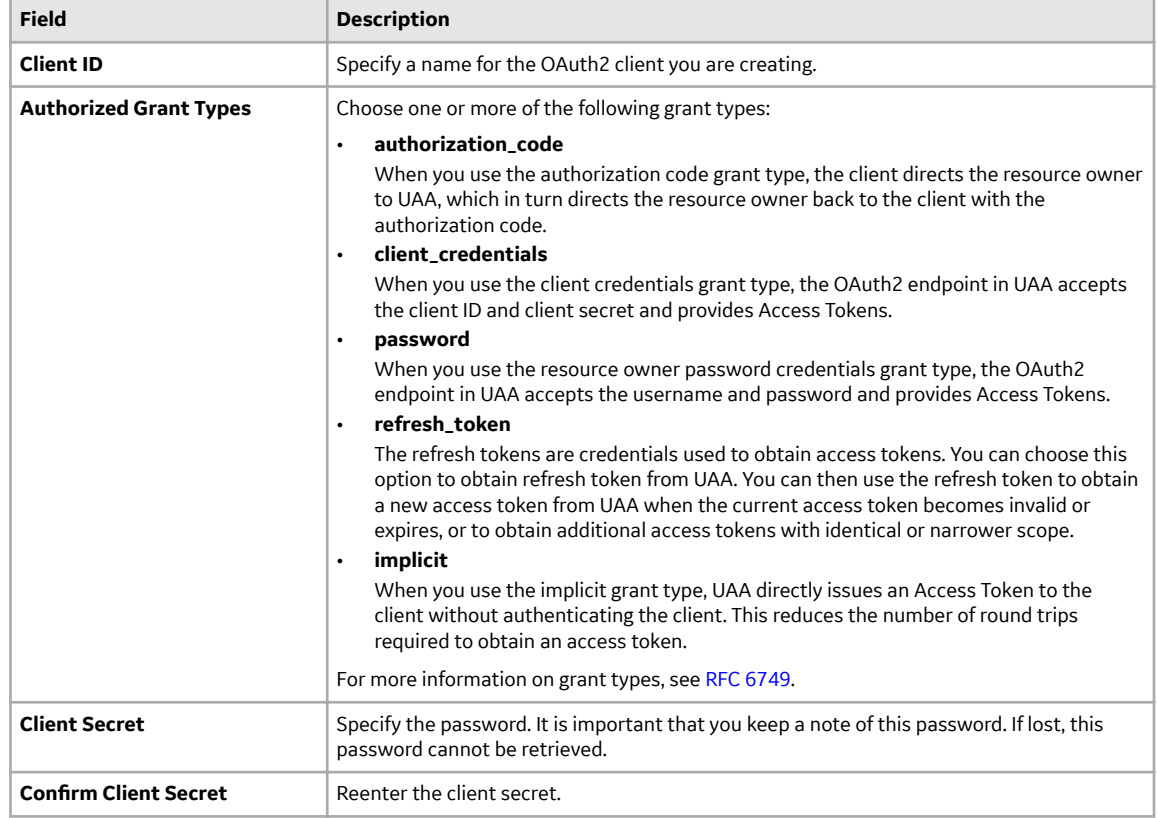

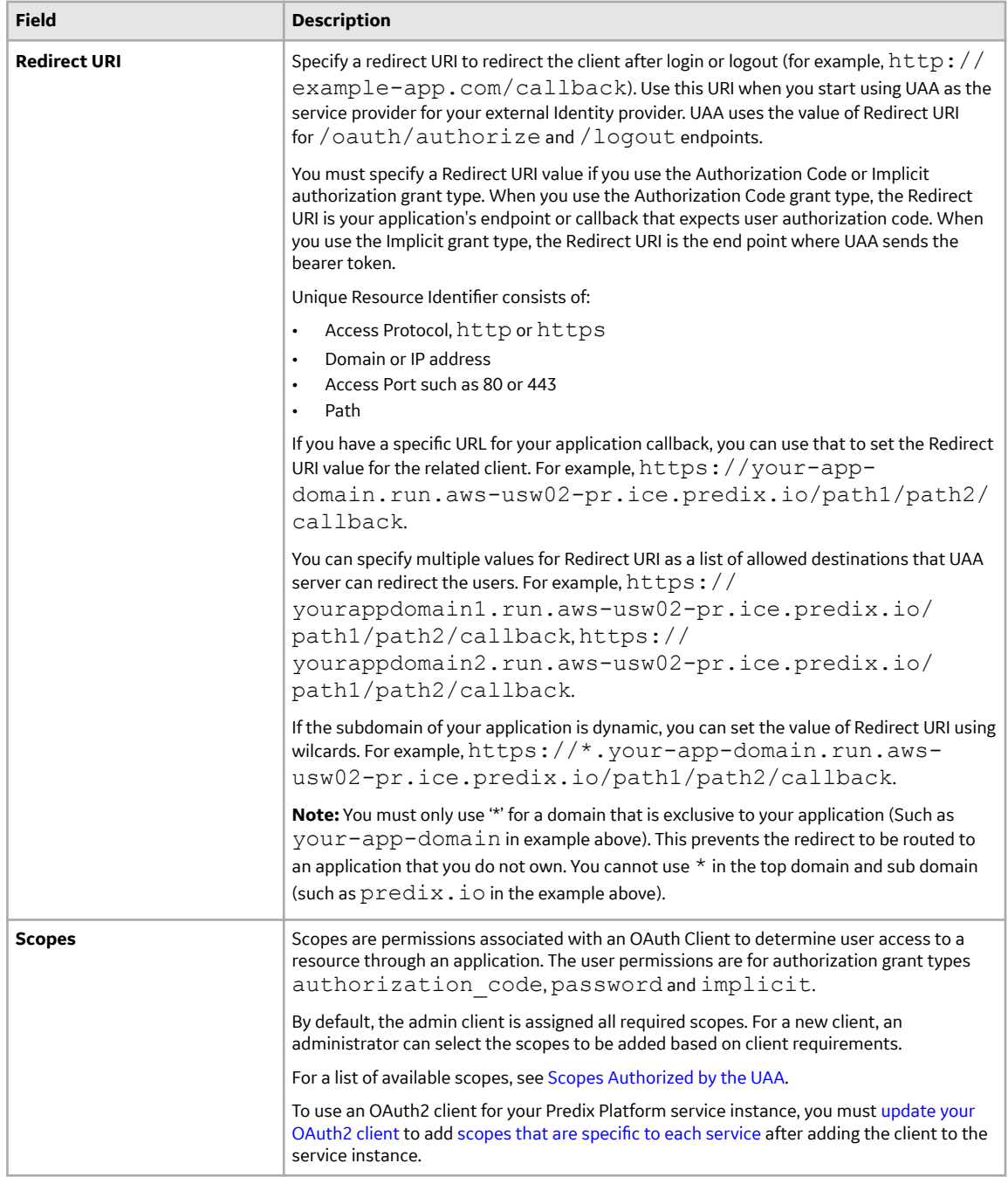

<span id="page-16-0"></span>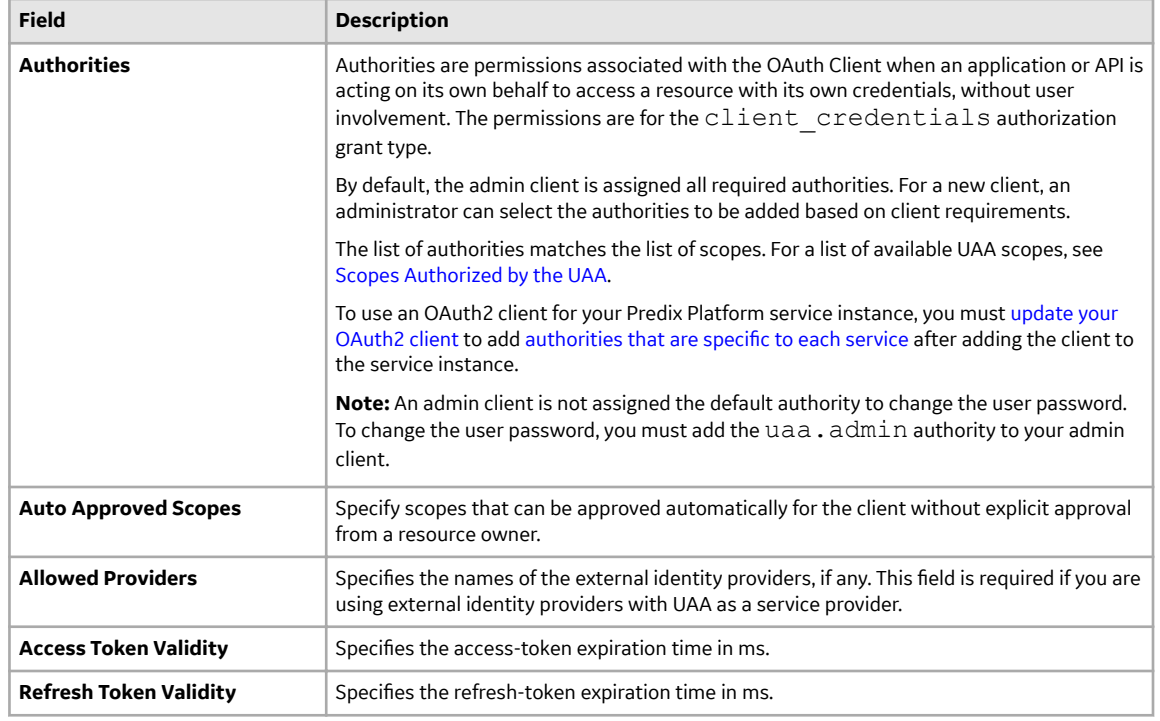

#### **Next Steps**

#unique\_19 for your service specific information.

### **Updating the OAuth2 Client for Services**

To use an OAuth2 client for secure access to your Predix Platform service instance from your application, you must update your OAuth2 client to add additional authorities or scopes that are specific to each service.

#### **About This Task**

To enable your application to access a platform service, your JSON Web Token (JWT) must contain the scopes required for a platform service. For example, some of the scope required for Access Control service are acs.policies.read acs.policies.write.

The OAuth2 client uses an authorization grant to request an access token. Based on the type of authorization grant that you have used, you must update your OAuth2 client to generate the required JWT. For more information on how the OAuth2 client is created, see Creating OAuth2 client.

If you use the UAA Dashboard to create additional clients, the client is created for the default client credentials grant type. Some required authorities and scopes are automatically added to the client. You must add additional authorities or scopes that are specific to each service.

In addition, the admin client is not assigned the default authority to change the user password. To change the user password, you must add the uaa.admin authority to your admin client.

Use the following procedure to update the OAuth2 client.

#### **Procedure**

1. In the Console view, select the Space where your services are located.

- 2. In the Services Instances page, select the UAA instance to configure.
- 3. Select the **Configure Service Instance** option.
- 4. In the UAA Dashboard login page, specify your admin client secret and click **Login**.
- 5. In UAA Dashboard, select the **Client Management** tab.

The Client Management tab has two views, **Clients** and **Services**. The **Services** view displays the service instances that you have created for your services.

**Note:** The service instances displayed in the **Services** view are the instances that you created using the UAA that you are trying to configure. The service instances that you created using some other UAA instance are not displayed on this page.

- 6. Select the **Switch to Services View** option.
- 7. In the **Services** view, select the service that you need to update.
- 8. Choose an existing client or choose the **Create a new client** option. If you chose to create a new client, follow the steps in #unique\_18.
- 9. Click **Submit**.
- 10. Click on the **Switch to Clients View** option.
- 11. In the **Clients** view, click the edit icon corresponding to the client added in the previous step.
- 12. Complete the **Edit Client** form.

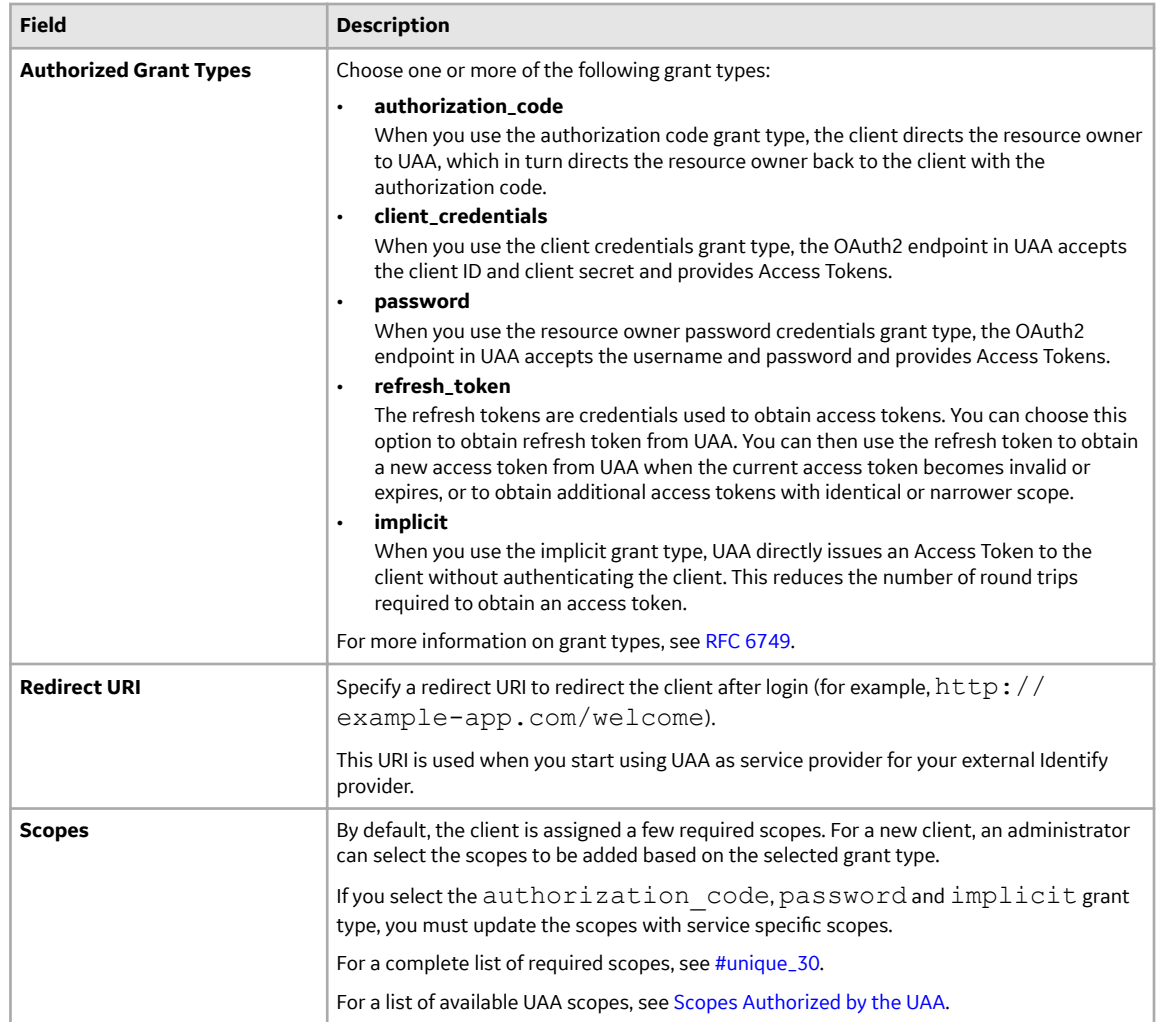

<span id="page-18-0"></span>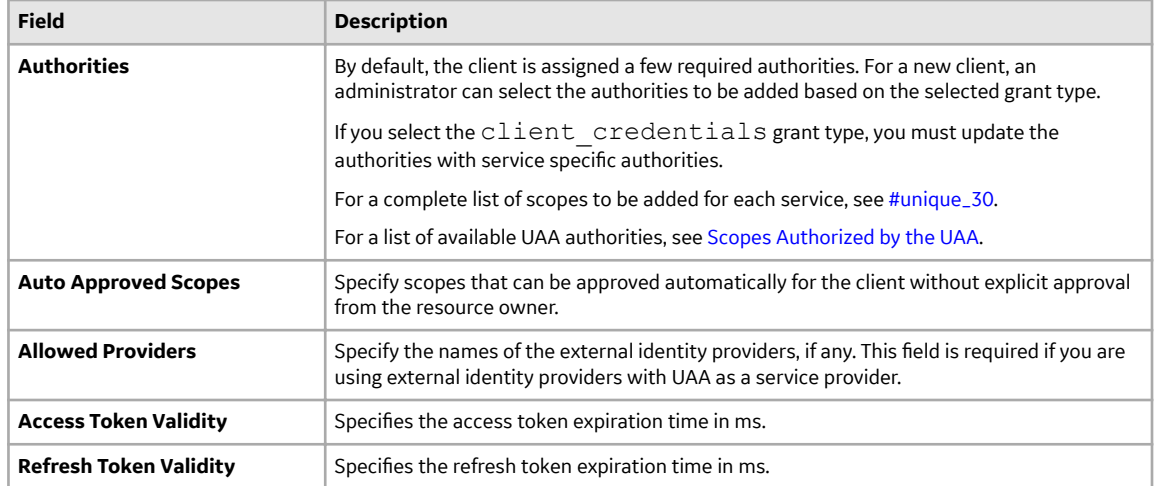

#### **Next Steps**

You can complete the following additional tasks in UAA Dashboard:

- If you are using authorization grant type as Authorization Code, Implicit, or Resource Owner Password, you can manage users in UAA.
- You can create password policies for user passwords.
- You can set up external identity provider or use UAA as an identity provider. See Managing Identity Providers.

If you have completed your OAuth2 client setup, you can bind your application to your service instance.

### **Authorities or Scopes Required for Time Series**

When you create a new OAuth2 client, the client is assigned default scopes and authorities. You must add additional authorities or scopes that are specific to each service. To enable applications to access the Time Series service, your JSON Web Token (JWT) must contain the following Predix zone token scopes:

- For ingestion requests:
	- timeseries.zones.<Predix-Zone-Id>.user
	- timeseries.zones.<Predix-Zone-Id>.ingest
- For query requests:
	- timeseries.zones.<Predix-Zone-Id>.user
	- timeseries.zones.<Predix-Zone-Id>.query
- For delete requests:

**Note:** The hard delete feature is currently available only in select environments. Contact Support to determine if this feature is enabled in your environment.

- timeseries.zones.<Predix-Zone-Id>.user
- timeseries.zones.<Predix-Zone-Id>.delete

The OAuth2 client uses an authorization grant to request an access token. OAuth2 defines four grant types. Based on the type of authorization grant that you use, you must update your OAuth2 client to generate the required JWT. For more information on how the OAuth2 client is created, see #unique\_18.

### <span id="page-19-0"></span>**Adding Zone Token Scopes to Applications**

#### **About This Task**

The way you add zone token scopes depends on whether your application is a server-side or single-page web application.

#### **Procedure**

- 1. To add zone token scopes to a server-side application:
	- a) Create two OAuth clients (one for ingestion and one for querying) on any of the trusted issuers that were provided when you created the service instance.
	- b) Add the zone-token-scopes from the VCAP credentials for the respective clients to their authorities.

The below example shows ingestion zone-token-scopes from VCAP credentials:

```
"zone-token-scopes":[ 
                                                "timeseries.zones.<Predix-Zone-Id>.user",
                                                "timeseries.zones.<Predix-Zone-Id>.ingest"
                                         "timeseries.zones.<Predix-Zone-Id>.delete" 
\sim 100 \sim 100 \sim 100 \sim 100 \sim 110 \sim 110 \sim 110 \sim 110 \sim 110 \sim 110 \sim 110 \sim 110 \sim 110 \sim 110 \sim 110 \sim 110 \sim 110 \sim 110 \sim 110 \sim 110 \sim 110 \sim 110 \sim 110 \sim 110 \sim
```
The below example shows query zone-token-scopes from VCAP credentials:

```
"zone-token-scopes":[ 
                                                "timeseries.zones.<Predix-Zone-Id>.user",
                                                "timeseries.zones.<Predix-Zone-Id>.query"
                                                "timeseries.zones.<Predix-Zone-Id>.delete"
\sim 100 \sim 100 \sim 100 \sim 100 \sim 110 \sim 110 \sim 110 \sim 110 \sim 110 \sim 110 \sim 110 \sim 110 \sim 110 \sim 110 \sim 110 \sim 110 \sim 110 \sim 110 \sim 110 \sim 110 \sim 110 \sim 110 \sim 110 \sim 110 \sim
```
- 2. To add zone token scopes to a single-page web application that uses client-side JavaScript to consume the time-series service instance:
	- a) Create two user groups for both data ingestion and querying.
	- b) Add the user who needs access to the application to the appropriate groups for data ingestion and queries.

For example, for data ingestion, create two groups with the following names:

"timeseries.zones.<Predix-Zone-Id>.user" "timeseries.zones.<Predix-Zone-Id>.ingest"

c) For users who query data, create two groups with the following names:

```
"timeseries.zones.<Predix-Zone-Id>.user"
"timeseries.zones.<Predix-Zone-Id>.query"
```
d) For users who delete data, create two groups with the following names:

**Note:** The hard delete feature is currently available only in select environments. Contact Support to determine if this feature is enabled in your environment.

```
"timeseries.zones.<Predix-Zone-Id>.user"
"timeseries.zones.<Predix-Zone-Id>.delete"
```
- 3. You must also update your OAuth client scopes with the respective zone token scopes. See #unique\_18 and #unique\_32.
- 4. Push your time-series data for streaming ingestion using the WebSocket protocol. See #unique\_6.

# <span id="page-21-0"></span>**Using the Time Series Client Library**

### **Using the Time Series Client Library**

The Time Series service provides a REST-based API that you can access programatically using Java.

#### **About This Task**

In addition to a RESTful API that can be accessed using any language, the Time Series service provides a Java-based client library interface to the service. Use this library to help save time with configuring the WebSocket and HTTP connections, for example.

To use the Time Series client library, you should have a basic understanding of how to develop Java applications. You can use the Time Series client library to make calls to the Time Series API.

**Note:** This is a beta version of the Time Series client library. If you have questions or comments about the Time Series client library, post them on the Predix Forum at http://www.predix.io/community/ forum.

This version of the Time Series client library supports filtering, as well as the following aggregators:

- Average
- Interpolation
- Scale

To use the client library, complete the tasks in  $\#$ unique $\_$ 26, then complete the following steps:

#### **Procedure**

- 1. Include the Time Series client in your application project. See #unique\_13.
- 2. Download the Time Series library from [https://artifactory.predix.io/artifactory/PREDIX-EXT/.](https://artifactory.predix.io/artifactory/PREDIX-EXT/)

**Note:** You must have a Predix account to access the download site.

- 3. Configure the Time Series library. See #unique\_41.
- 4. Build the ingestion request. See #unique\_42.
- 5. Build the query request. See #unique\_43.

#### **Including the Time Series Client in Your Project**

The Time Series client must be included in your project.

#### **Procedure**

1. Update your Maven settings to use the Predix platform Artifactory by copying the following into the  $\le$ servers> block of your settings.xml file, located in your  $\sim$  /.m2 folder:

```
<server>
     <id>artifactory.external</id>
     <username><predix-user-name></username>
    <password><predix-password></password>
</server>
```
where <predix-user-name> and <predix-password> are your Predix.io user name and password.

Optionally, you can encrypt your password instead of using plain text. See [Password Encryption.](https://maven.apache.org/guides/mini/guide-encryption.html)

2. Add the repository to the POM file located in your project's root directory:

```
<repositories>
       <repository>
          <id>artifactory.external</id>
          <name>GE external repository</name>
          <url>https://artifactory.predix.io/artifactory/PREDIX-EXT</
n r]>
       </repository>
</repositories>
```
3. Add the Time Series client as a dependency in your POM file:

```
<dependency>
     <groupId>com.ge.predix.timeseries</groupId>
     <artifactId>timeseries-client</artifactId>
     <version>0.0.2-SNAPSHOT</version>
</dependency>
```
### **Configuring the Time Series Client Library**

#### **About This Task**

The application bound to your Time Series service contains environmental variables needed to configure the application with the Time Series client library using the predix-timeseries.properties file.

#### **Procedure**

- 1. Provide the configuration information to use the Time Series client library.
	- a) Bind your application to your Time Series service instance (#unique\_17).
	- b) To retrieve the values needed to configure the Time Series client library, enter the following command at the Cloud Foundry CLI:

```
cf env <application_name>
```
The environment variables for your application (including the ingestion and query URLs) are returned to you. Make note of the environment variables.

c) Create a file called predix-timeseries.properties and add the configuration information retrieved in the previous step.

**Note:** The predix-timeseries.properties file is required to use the Time Series client library. However, if you are using the createTenantContextFromProvidedProperties method (shown in Step 2), the URIs, client id, and secrets properties in the "Execution properties" section are not used.

```
# Predix Timeseries configuration. >>>>>
# DO NOT MODIFY WITHOUT CONSULTING PREDIX SUPPORT
predix.timeseries.maxTagsPerQuery=5
predix.timeseries.maxIngestionMessageSize=512000
# Predix Timeseries configuration. <<<<<
#Purchased Plan restrictions. >>>>>
# MODIFY TO SUIT YOUR PLAN. GOING OVER MIGHT RESULT IN ADDED 
CHARGES
plan.ingestion.concurrent.connections.max=100
plan.query.concurrent.connections.max=100
#Purchased Plan restrictions. <<<<<
```

```
#Execution properties. >>>>>
# MODIFY AS APPROPRIATE
#Execution properties. <<<<<
uaa.uri=<your uaa uri. (without the /oauth/token)>
ingestion.uri=<ingestion uri obtained from the binding to Predix 
time-series>
ingestion.zone-http-header-name=Predix-Zone-Id
ingestion.client.id=<the client id that has scope access to 
'timeseries.zones.<your zone id>.ingest'>
ingestion.client.secret.env.variable=<environment variable that 
contains the ingestion client secret>
query.uri=<query uri obtained from the binding to Predix time-
series>
query.zone-http-header-name=Predix-Zone-Id
query.client.id=<client id that has scope access to 
'timeseries.zones.<your zone id>.query'>
query.client.secret.env.variable=<environment variable that 
contains the query client secret>
```
**Note:** The client secret is an environment variable that you set on your local machine, which contains a password that you set. Add the name of the environment variable you created as the client secret. If you have two different client IDs (one for ingestion, one for querying), create two different environment variables with two different passwords.

- d) Save the predix-timeseries.properties file and add it to your project.
- e) To provide the path to the predix-timeseries.properties file, add the following line to your code:

```
TenantContext 
tenant=TenantContextFactory.createTenantContextFromPropertiesFile<p
ropertiesPath>;
```
2. If you already have the Time Series URLs and authorization tokens available in your code, you can directly provide the configuration information programatically.

To use both the ingestion and query client, add the following code:

```
TenantContext 
tenant=TenantContextFactory.createTenantContextFromProvidedProperties
<queryUri, queryAccessToken, ingestionUri, ingestionAccessToken, 
zoneHeaderName, zoneId>
```
To use the ingestion client only, add the following code:

```
TenantContext tenant = 
TenantContextFactory.createIngestionTenantContextFromProvidedProperti
es(ingestionUrl, authToken, predixZoneIdHeaderName, 
predixZoneIdHeaderValue);
```
To use the query client only, add the following code:

```
TenantContext tenant = 
TenantContextFactory.createQueryTenantContextFromProvidedProperties(q
ueryUrl, authToken, predixZoneIdHeaderName, predixZoneIdHeaderValue);
```
### **Creating an Ingestion Request Using the Time Series Client Library**

Learn how to create a time series data ingestion request using the example in this topic.

#### **About This Task**

The client library oƇers an Ingestion Request Builder that interfaces with the Time Series service and handles the WebSocket connection. The library uses a builder, which allows flexibility in adding whatever values you would like to the Ingestion Request.

The following shows an example data ingestion request using one good, one bad, and one uncertain data point. These values are derived from an active data source, such as a sensor.

```
Integer sensorValueAsInt = (int) Math.random();
Double sensorValueAsDouble = Math.random();
IngestionRequestBuilder ingestionBuilder = 
IngestionRequestBuilder.createIngestionRequest()
           .withMessageId("<MessageID>")
           .addIngestionTag(IngestionTag.Builder.createIngestionTag()
                     .withTagName("TagName")
                     .addDataPoints(
                              Arrays.asList(
                                       new DataPoint(new Date().getTime(),
sensorValueAsInt, Quality.GOOD),
                                        new DataPoint(new Date().getTime(), 
sensorValueAsDouble, Quality.NOT APPLICABLE),
                                       new DataPoint(new Date().getTime(),
"Bad Value", Quality.BAD),
                                        new DataPoint(new Date().getTime(), 
null, Quality.UNCERTAIN)
experience of the contract of the contract of the contract of the contract of the contract of the contract of the contract of the contract of the contract of the contract of the contract of the contract of the contract of 
\overline{\phantom{a}} .addAttribute("AttributeKey", "AttributeValue")
                    .addAttribute("AttributeKey2", "AttributeValue2")
                    .build();
String json = ingestionBuilder.build().get(0);
IngestionResponse response = 
ClientFactory.ingestionClientForTenant(ingestionTenant).ingest(json);
String responseStr = response.getMessageId() + 
response.getStatusCode();
```
**Note:** The Time Series service now accepts compressed (GZIP) JSON payloads. The size limit for the actual JSON payload is 512 KB regardless of the ingestion request format. For compressed payloads, this means that the decompressed payload cannot exceed 512 KB.

#### **Creating a Query Using the Time Series Client Library**

The client library also offers a Query Builder that interfaces with the Time Series service and return a QueryResponse object.

#### **About This Task**

The Query Response can then be accessed either programmatically, or converted to a JSON string. The library again uses a builder, which allows flexibility in adding whatever values and filters are needed in the Query Request.

#### **Procedure**

Create a data query request.

The following shows an example data query request using numerous filters.

```
QueryBuilder builder = QueryBuilder.createQuery()
         .withStartAbs(1427463525000L)
         .withEndAbs(1427483525000L)
         .addTags(
                 QueryTag.Builder.createQueryTag()
                          .withTagNames(Arrays.asList("ALT_SENSOR", 
"TEMP_SENSOR"))
                          .withLimit(1000)
                          .addAggregation(Aggregation.Builder.averageWith
Interval(1, TimeUnit.HOURS))
                          .addFilters(FilterBuilder.getInstance()
                                  .addAttributeFilter("host", 
Arrays.asList("<host>")).build())
                          .addFilters(FilterBuilder.getInstance()
                                  .addAttributeFilter("type", 
Arrays.asList("<type>")).build())
                          .addFilters(FilterBuilder.getInstance()
                                  .addMeasurementFilter(FilterBuilder.Con
dition.GREATER_THAN_OR_EQUALS, Arrays.asList("23.1")).build())
                          .addFilters(FilterBuilder.getInstance()
                                  .withQualitiesFilter(Arrays.asList(Qual
ity.BAD, Quality.GOOD)).build())
                         .build();
QueryResponse response = 
ClientFactory.queryClientForTenant(tenant).queryAll(builder.build());
```
# <span id="page-26-0"></span>**Using the Time Series Service**

### **Time Series Data Model**

A time series uses tags, which are often used to represent sensors (for example, a temperature sensor).

#### **Data Ingestion**

Time series data sets are based on the idea of tags, which represent different types of values measured by sensors (for example, temperature or pressure). A data record consists of one Tag Name (Sensor type), and multiple datapoints, each comprised of a Timestamp (Time) and a Measurement (Value). As additional options, each datapoint can also contain the quality of its data, and the overall record can contain multiple attributes (key/value pairs) describing the asset.

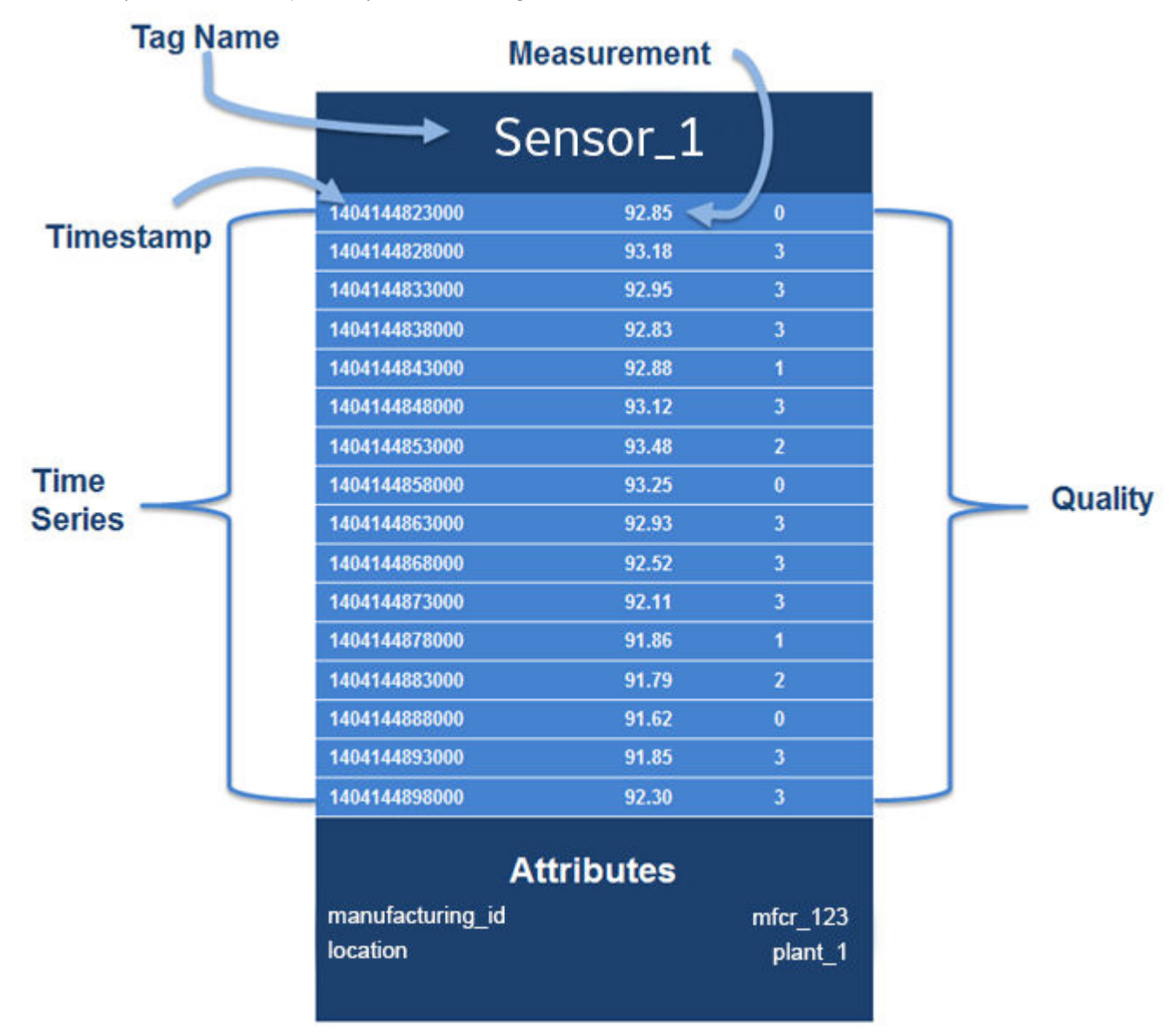

**Figure 2: Time Series Data Model**

#### **Table 1: Time Series Data Model Structure**

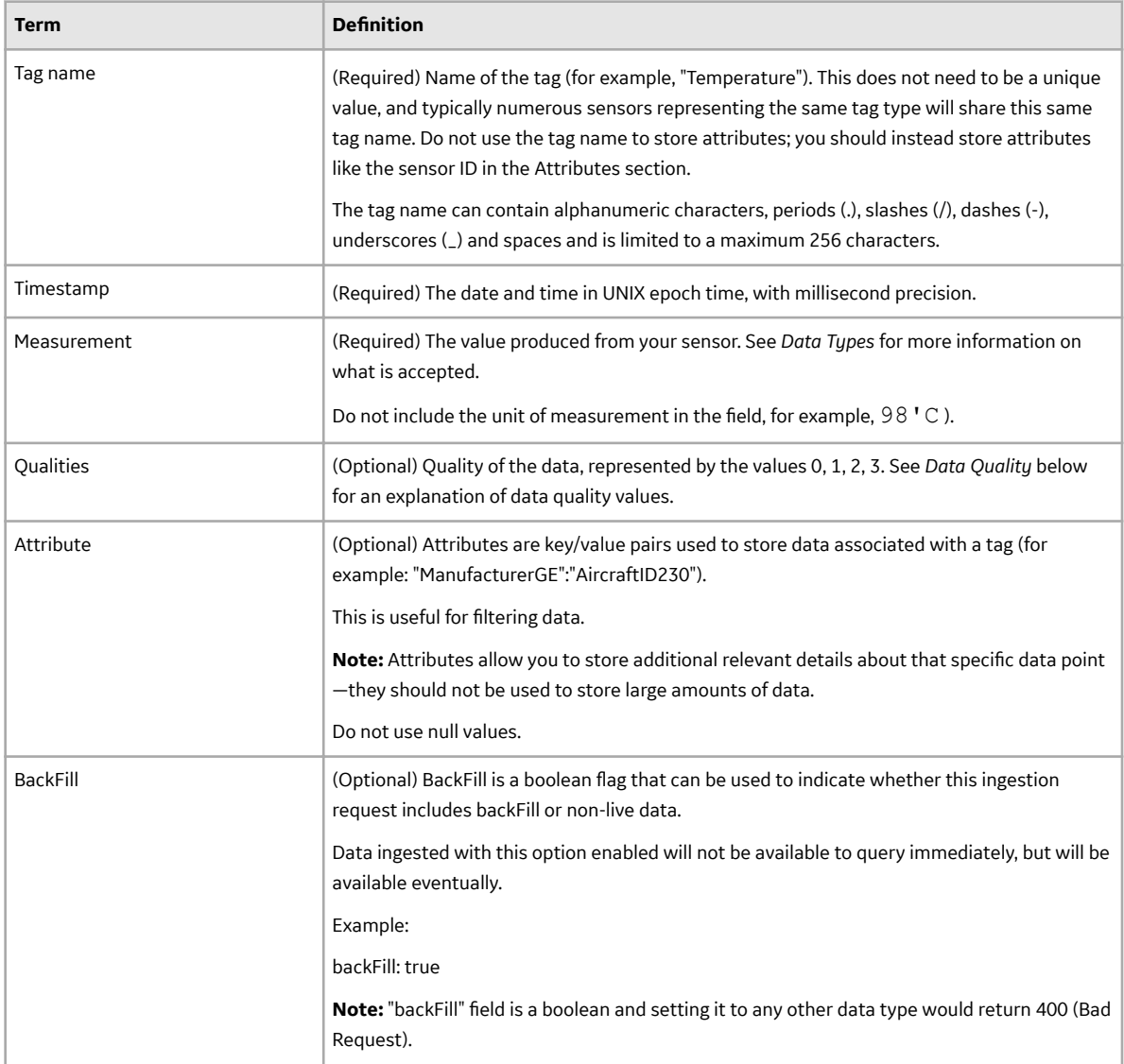

#### **Data Quality**

You can tag data with values that represent data quality, which enables you to query by quality in cases where you want to retrieve or process only data of a specific level of quality. Using data quality can help to ensure that the data you get back in the query result is the most relevant for your purpose.

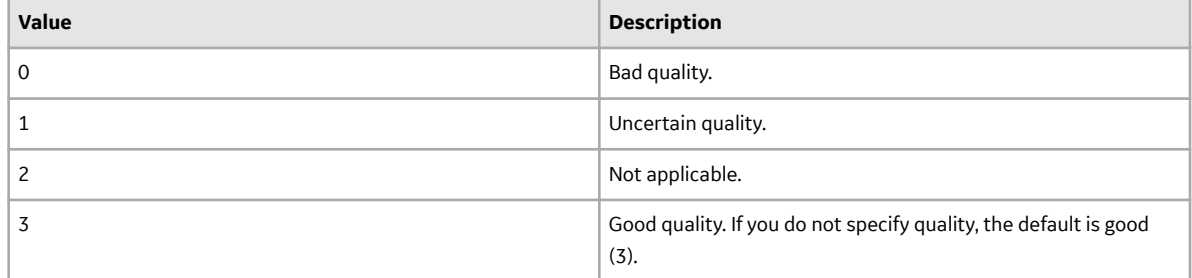

#### <span id="page-28-0"></span>**Data Types**

The Time Series ingestion service accepts mixed data types.

The following table shows sample input and output for mixed variable types (text, number, and null). When designing your data model:

- Do not use attributes as tag names. Keep the tag name as the type of data produced by the sensor (for example, "Temperature" or "Pressure"), and use attributes to distinguish between distinct sensors.
- Do not use timestamps as measurement values in your application.

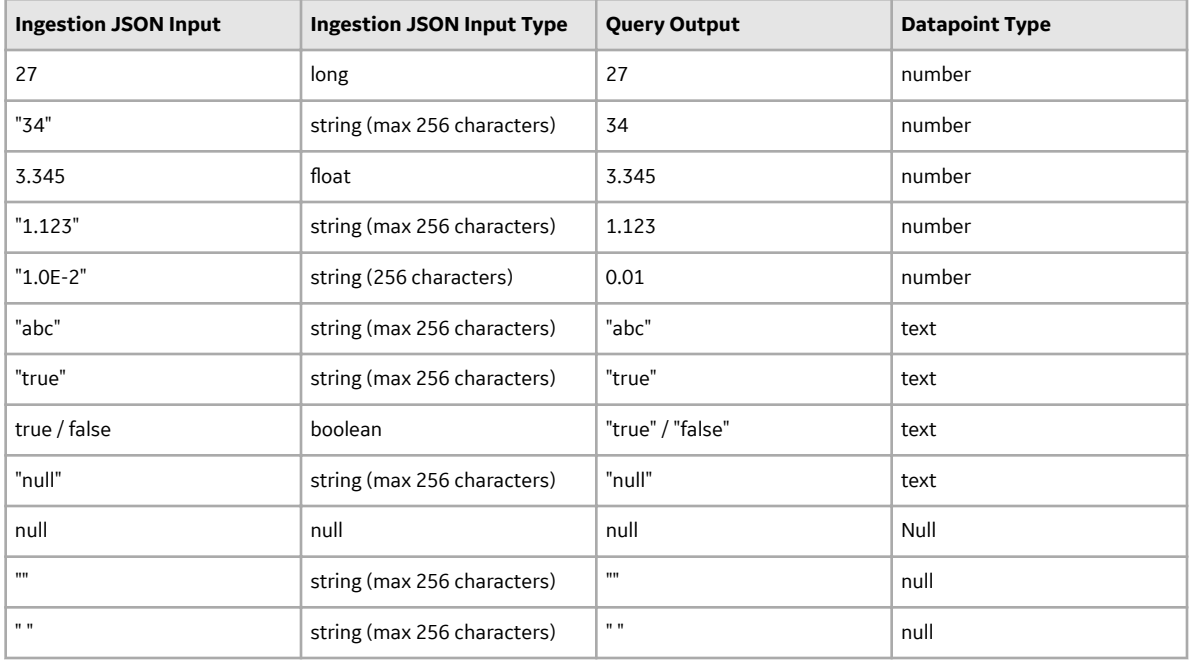

#### **Data Consumption**

The Time Series service provides REST APIs for querying and aggregating time series data. The API allows you to:

- Query time series data specifying tags (sensors, etc) and a time window.
- Filter by attribute values.
- Retrieve all tags and attribute keys from the time series database.
- Add aggregates and interpolate data points in a given time window.
- Query the time series database for the latest values.

**Note:** When you use the GET latest API, the query returns the latest data point.

• Delete tags and all the associated data points.

For more information about these APIs, see the [API Documentation](https://www.predix.io/api).

### **Ingesting Time Series Data**

The Time Series service ingests data using the WebSocket protocol. You may use the Java client library to facilitate ingestion and to avoid setting up a WebSocket, or create your own Websocket connection if you prefer to use a language other than Java.

#### **Ingest with the Java Client Library**

After setting up your client, you may create Ingestion Requests using the Ingestion Request Builder. The following shows an example data ingestion request using the Java client. Library.

```
IngestionRequestBuilder ingestionBuilder = 
IngestionRequestBuilder.createIngestionRequest()
           .withMessageId("<MessageID>")
           .addIngestionTag(IngestionTag.Builder.createIngestionTag()
                .withTagName("TagName")
                .addDataPoints(
                     Arrays.asList(
                                    new DataPoint(new 
Date().getTime(),Math.random(), Quality.GOOD),
                                   new DataPoint(new Date().getTime(),
"BadValue", Quality.BAD),
                                    new DataPoint(new Date().getTime(), 
null,Quality.UNCERTAIN))
experience of the contract of the contract of the contract of the contract of the contract of the contract of the contract of the contract of the contract of the contract of the contract of the contract of the contract of 
                .addAttribute("AttributeKey", "AttributeValue")
                .addAttribute("AttributeKey2", "AttributeValue2")
               .build();
String json = ingestionBuilder.build().get(0); 
IngestionResponse response = 
ClientFactory.ingestionClientForTenant(tenant).ingest(json);
String responseStr = response.getMessageId() + 
response.getStatusCode();
```
#### **Ingest with your own WebSocket Connection**

You may also setup your own WebSocket in whatever language you prefer. It is recommended you find a WebSocket library in the language you are using to facilitate this process. Once you have a WebSocket library connected, point the request to the endpoint  $wss://\langle\text{integration}~url\rangle$ . You must also provide the following headers:

- Authorization: Bearer <token from UAA>
- Predix-Zone-Id: <your zone id>
- Origin: http://<your IP address or "localhost">

```
An example of a WebSocket implementation for Time Series ingestion is available at https://
github.com/PredixDev/timeseries-bootstrap/blob/master/src/main/
java/com/ge/predix/solsvc/timeseries/bootstrap/client/
TimeseriesClientImpl.java
```
**Note:** The ingestion URI and <Predix-Zone-Id> are included with the environment variables for your application when you bind your application to your Time Series service instance. To view the environment variables, on a command line, enter:

```
cf env <application name>
```
#### **Example Data Ingestion Request**

The following shows an example of the JSON payload for an ingestion request:

```
URL: wss://ingestion_url
Headers:
```

```
 Authorization: Bearer <token from trusted issuer>
    Predix-Zone-Id: <Predix-Zone-Id>
    Origin: http://<origin-hostname>/
Request Payload:
{ 
    "messageId": "<MessageID>",
    "body":[ 
       { 
           "name":"<TagName>",
           "datapoints":[ 
\mathbb{R}^n and \mathbb{R}^n and \mathbb{R}^n <EpochInMs>,
                  <Measure>,
              <Quality>
 ]
           ],
           "attributes":{ 
              "<AttributeKey>":"<AttributeValue>",
              "<AttributeKey2>":"<AttributeValue2>"
 }
       }
    ]
}
```
#### **Ingesting backFill data**

When ingesting historical or non-live data, it is recommended to use the backFill option to avoid overloading the live data stream. Data ingested using this option will not be available to query immediately.

**Note:** This feature is not yet supported in the Java client.

The following JSON is an example of how to use the backFill option.

```
URL: wss://ingestion_url
Headers:
    Authorization: Bearer <token from trusted issuer>
    Predix-Zone-Id: <Predix-Zone-Id>
    Origin: http://<origin-hostname>/
Request Payload:
{ 
    "messageId": "<MessageID>",
    "body":[ 
        { 
            "name":"<TagName>",
            "datapoints":[ 
\mathbb{R}^n and \mathbb{R}^n and \mathbb{R}^n <EpochInMs>,
                   <Measure>,
                   <Quality>
 ]
          \frac{1}{\sqrt{2}} "attributes":{ 
               "<AttributeKey>":"<AttributeValue>",
```

```
 "<AttributeKey2>":"<AttributeValue2>"
 }
       }
    ],
    "backFill": true
}
```
#### **Ingestion Nuances**

Consider the following when creating an ingestion request:

- In previous releases, quality was supported as an attribute, but starting with this release,you must explicitly provide quality in each datapoint, along with the timestamp and measurement
- The Time Series service now accepts compressed (GZIP) JSON payloads. The size limit for the actual JSON payload is 512 KB regardless of the ingestion request format. For compressed payloads, this means that the decompressed payload cannot exceed 512 KB.
- The <Message Id> can be a string or integer, and must be unique. When using an integer the <*MessageID*> should be between 0 and 264 (18446744073709551616).
- The <BackFill> must be a boolean. The ingestion request will return a 400 (Bad Request) status code if the <BackFill> is sent as any other data type. This is an optional parameter, and its value will be **false** if not specified.

#### **Acknowledgement Message**

An acknowledgement message is sent back to the client for each message packet. The following example shows an acknowledgement message:

```
{
         "messageId": <MessageID>,
         "statusCode": <AcknowledgementStatusCode>
}
```
The acknowledgement status codes are:

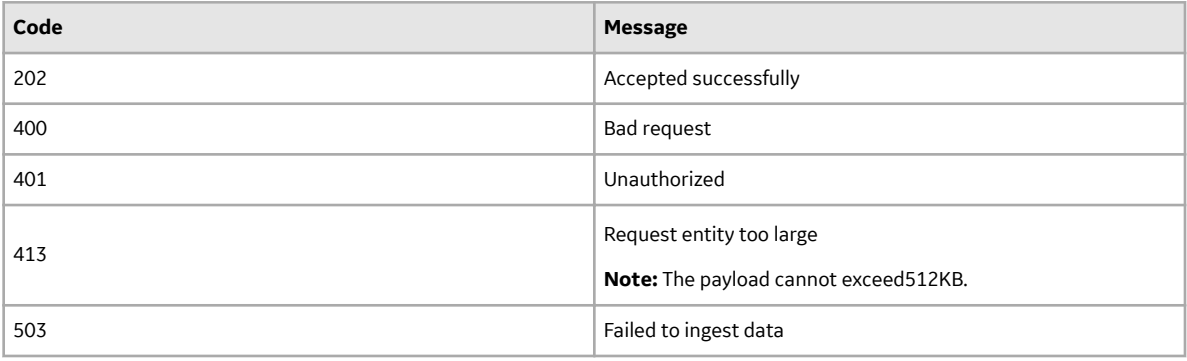

#### **Tips for Data Ingestion**

Spread ingestion requests over multiple connections, as sending numerous payloads over the same connection increases wait time for data availability over the query service. Also, be aware of our data plan when using multiple connections.

### <span id="page-32-0"></span>**Pushing Time Series Data**

Use the command-line interface as a simple way to interact with the Time Series service gateway. The time series gateway uses the WebSocket protocol for streaming ingestion. The ingestion endpoint format is: wss://ingestion\_url.

The Web Socket protocol is used rather than HTTP because it can ingest a higher volume of data, which increases performance.

You can see an example of a WebSocket implementation for time series ingestion at [https://github.com/](https://github.com/predixdev/timeseries-bootstrap) [predixdev/timeseries-bootstrap](https://github.com/predixdev/timeseries-bootstrap).

**Note:** The ingestion URI and <Predix-Zone-Id> are included with the environment variables for your application when you bind your application to your time series service instance. To view the environment variables, on a command line, enter:

```
cf env <application name>
```
For all ingestion requests, use the token you received from UAA in the Authorization: section of the HTTP Header in the form of Bearer <token from trusted issuer>.

**Note:** In previous releases, quality was supported as an attribute, but starting with this release, you must explicitly provide quality in each datapoint, along with the timestamp and measurement.

#### **Example Data Ingestion Request**

The following shows an example of the JSON payload for an ingestion request:

```
URL: wss://ingestion_url
Headers:
    Authorization: Bearer <token from trusted issuer>
    Predix-Zone-Id: <Predix-Zone-Id>
    Origin: http://<origin-hostname>/
Request Payload:
{ 
    "messageId": "<MessageID>",
    "body":[ 
       { 
           "name":"<TagName>",
           "datapoints":[ 
[between the control of the control of
                 <EpochInMs>,
                 <Measure>,
              <Quality>
 ]
           ],
           "attributes":{ 
              "<AttributeKey>":"<AttributeValue>",
              "<AttributeKey2>":"<AttributeValue2>"
 }
       }
    ]
}
```
The following shows an example of the JSON payload for an ingestion request to send it in backFill mode.

```
URL: wss://ingestion_url
Headers:
    Authorization: Bearer <token from trusted issuer>
    Predix-Zone-Id: <Predix-Zone-Id>
   Origin: http://<origin-hostname>/
{ 
    "messageId": "<MessageID>",
    "body":[ 
\{ "name":"<TagName>",
          "datapoints":[ 
[between the control of the control of
                 <EpochInMs>,
                 <Measure>,
                 <Quality>
 ]
          ],
          "attributes":{ 
              "<AttributeKey>":"<AttributeValue>",
              "<AttributeKey2>":"<AttributeValue2>"
 }
 }
    ],
    "backFill": true
}
```
The following shows an example data ingestion request if you are using a Java client.

```
IngestionRequestBuilder ingestionBuilder = 
IngestionRequestBuilder.createIngestionRequest()
           .withMessageId("<MessageID>")
           .addIngestionTag(IngestionTag.Builder.createIngestionTag()
                      .withTagName("TagName")
                      .addDataPoints(
                               Arrays.asList(
                                          new DataPoint(new Date().getTime(), 
Math.random(), Quality.GOOD),
                                          new DataPoint(new Date().getTime(), 
"Bad Value", Quality.BAD),
                                         new DataPoint(new Date().getTime(),
null, Quality.UNCERTAIN)
experience of the contract of the contract of the contract of the contract of the contract of the contract of the contract of the contract of the contract of the contract of the contract of the contract of the contract of 
\overline{\phantom{a}} .addAttribute("AttributeKey", "AttributeValue")
                      .addAttribute("AttributeKey2", "AttributeValue2")
                     .build();
String json = ingestionBuilder.build().get(0);
IngestionResponse response = 
ClientFactory.ingestionClientForTenant(tenant).ingest(json);
String responseStr = response.getMessageId() + 
response.getStatusCode();
```
**Note:** The <MessageID> can be a string or integer, and must be unique. When using an integer the <*MessageID*> should be between 0 and 264 (18446744073709551616).

**Note:** <BackFill> must be a boolean value. A 400 (Bad Request) status code will be returned if <BackFill> is set as any other data type.

See #unique\_53 for more information about the structure of a time series tag.

#### **Acknowledgement Message**

An acknowledgement message is sent back to the client for each message packet. The following example shows an acknowledgement message:

```
{
     "messageId": <MessageID>,
     "statusCode": <AcknowledgementStatusCode>
}
```
Acknowledgement status codes include:

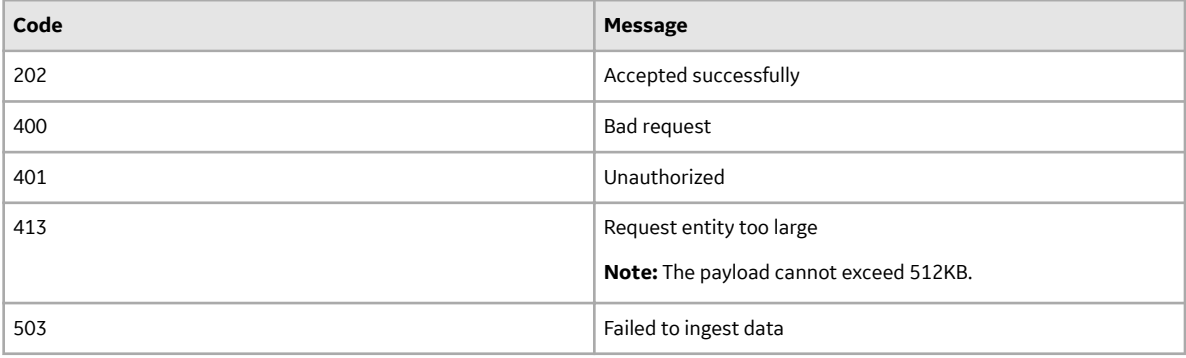

#### **Related Information**

[Troubleshoot Time Series Queries](#page-98-0) on page 95

#### **Data Types**

The Time Series ingestion service accepts mixed data types.

The following table shows sample input and output for mixed variable types (text, number, and null).

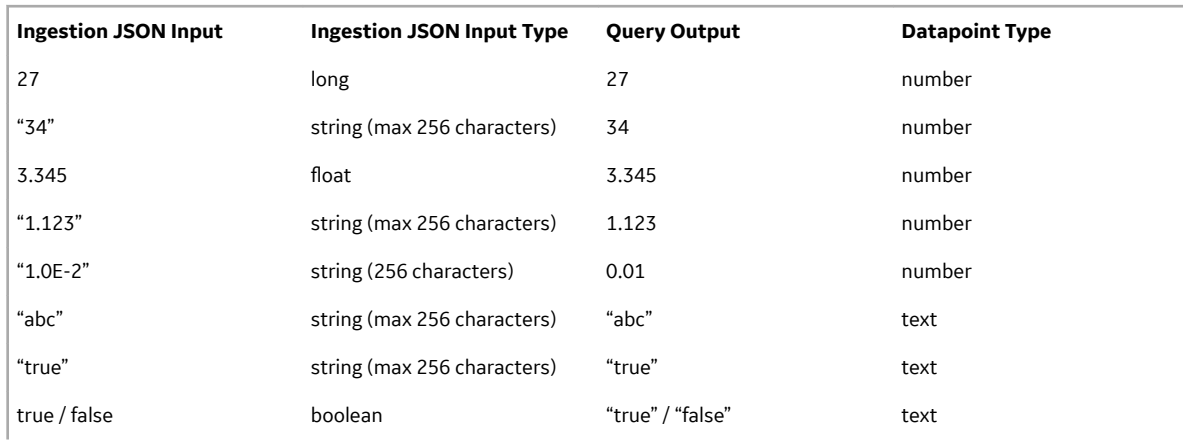

<span id="page-35-0"></span>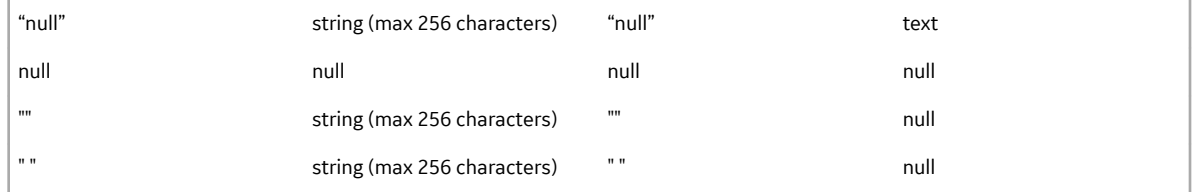

### **Querying Time Series Data**

#### **Before You Begin**

Before you begin, perform all of the tasks in Setting Up and Configuring the Time Series Service.

#### **About This Task**

You can create asynchronous or synchronous queries using either the Java Client Library or via HTTP requests to the REST API. The input JSON for an asynchronous query request is the same as a synchronous query request. Both the asynchronous and synchronous query APIs allow you to do the follow: The API allows you to:

- Query time series data specifying by tags (sensors, etc) and a time window.
- Filter by attribute values.
- Add aggregates and interpolate data points in a given time window.
- Query the time series database for the latest values.

Only the synchronous API allows you to retrieve all tags and attribute keys from the time series database.

#### **Procedure**

1. View the environment variables for your application by entering the following on a command line:

cf env <application name>

The query URI, trusted issuer token, and  $\leq$   $\text{predix-Zone}-Id$  are included with the environment variables for your application. You will use this information in the HTTP header of your query.

2. Create your query.

The header for your query must be in the following format:

```
URL: https://query url/v1/datapoints
Method: POST
Headers:
     Authorization: Bearer <token from trusted issuer>
     Predix-Zone-Id: <Predix-Zone-Id>
```
**Note:** You can use both the GET and POST methods to query time series data. See #unique\_57 for more information about how to form a query request.

3. Create your query. Choose either synchronous or asynchronous query method.

#### a) **Synchronous query request.**

The header for your synchronous query must be in the following format:

```
URL: https://query url/v1/datapoints
Method: POST
Headers:
```
Authorization: Bearer <token from trusted issuer> Predix-Zone-Id: <Predix-Zone-Id>

#### b) **Asynchronous query request.**

**Note:** The asynchronous queries feature is currently available only in select environments. Contact Support to determine if this feature is enabled in your environment

The header for your asynchronous query must be in the following format:

```
URL: http://query_url/ /v1/datapoints/async
Method: POST
Headers:
     Authorization: Bearer <token from trusted issuer>
     Predix-Zone-Id: <Predix-Zone-Id>
```
**Note:** You can use both the GET and POST methods to query time series data. See #unique\_57 for more information about how to form a query request.

### **Tips for Time Series Data Queries**

#### **Attributes**

- Attributes should not contain high cardinality values for either the attribute key or value.
- Do not store counters as attributes, as it degrades query performance.

#### **GET vs POST Methods**

- Use the GET method for less complex queries. Responses can be cached in proxy servers and browsers.
- Use the POST method as a convenience method when the query JSON is very long, and you do not need the request to be cached.

**Note:** The GET latest API returns the latest data point.

When using the POST API, the following rules apply:

- Filters are the only supported operation, and they are optional.
- Specifying a start time is optional, however, if you specify a start time, you must also specify an end time.
- If you do not define a time window, the query retrieves the latest data points from the current time (now).

#### **Performance**

• Multiple queries with fewer tags in each query leads to better performance than fewer queries that include more tags.

#### **Data Points Limit**

Data points in the query result cannot exceed the maximum limit of 500,000.

### **Time Series Query Optimization**

To optimize query response times and service performance, keep the following recommendations and best practices in mind.

• When deciding which tags to use for your data, keep in mind that tags are the primary means to ingest and query data in Time Series. Because Time Series data is indexed by tags, queries based on tags run

much faster than attribute-based queries. For optimum performance, it is best to use tags to track data that you need to frequently query.

For example, to query data from California, New York, and Texas locations separately, you might create three queries. If you define an asset1 tag with a state attribute and query by attribute, run time can be slow. To optimize query performance, you can instead define a distinct tag for each query, for example, asset1 CA, asset1 NY, and asset1 TX.

- Be aware that querying without using filters returns results faster. To minimize the time cost of query processing, it is best to avoid filtering to the greatest extent possible. For example, to find the latest data point, avoid using filters in your query.
- To obtain the best performance, query by tags rather than by attributes. Tags are indexed, which speeds response time.
- For fastest processing, specify the shortest time intervals that are useful to retrieve the data you need. For example, to find only one data point, set a one-month time window. Six queries with one-month time windows will run faster than a single query with a six-month time window.

# **Query Properties and Examples**

### **Query Properties**

Your query must specify a start field, which can be either absolute or relative. The end field is optional, and can be either absolute or relative. And you do not specify the end time, the query uses the current date and time.

- Absolute start time Expressed as an integer timestamp value in milliseconds.
- Relative start time Calculated relative to the current time. For example, if the start time is 15 minutes, the query returns all matching data points for the last 15 minutes. The relative start time is expressed as a string with the format <value><time-unit>-ago, where:
	- <value> must be an integer greater than zero (0).
	- <time-unit> must be represented as follows:

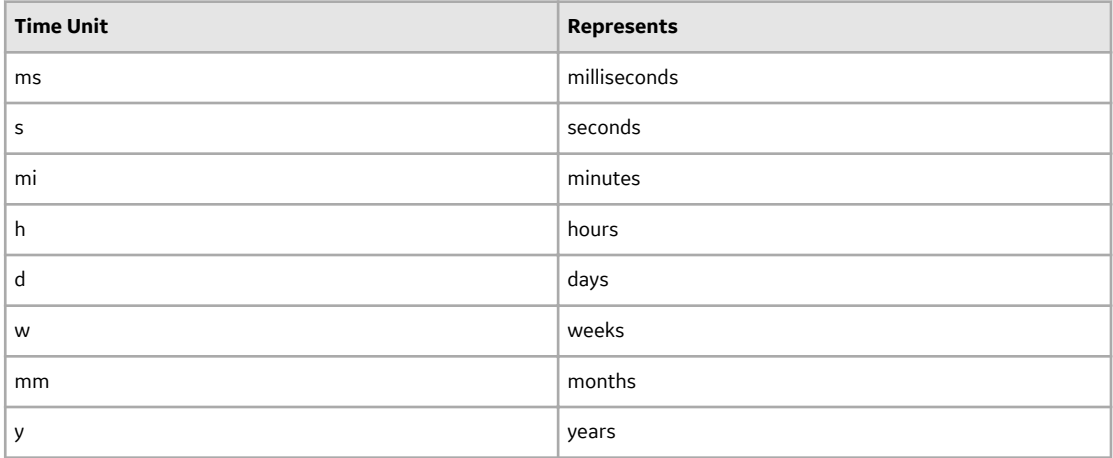

#### **Example General Query**

You can use the time series APIs to list tags and attributes, as well as to query data points. You can query data points using start time, end time, tag names, time range, measurement, and attributes.

**Note:** The input JSON for an asynchronous query request is the same format as a synchronous query request. The header format is different, depending up which query API (asynchronous or synchronous) you specify in the URL. For more information, see #unique\_61.

The following example shows a synchronous JSON data query with header using the POST method, with a limit of 1000 set for the number of data points to return in the query result:

```
URL: https://query_url/v1/datapoints 
Method: POST
Headers:
      Authorization: Bearer <token from trusted issuer>
      Predix-Zone-Id: <Predix-Zone-Id>
Payload:
{
       "start": 1427463525000,
       "end": 1427483525000,
       "tags": [
           {
                   "name": [
                       "ALT_SENSOR",
                         "TEMP_SENSOR"
 ],
 "limit": 1000,
                   "aggregations": [
 {
                         "type": "avg",
                         "interval": "1h"
 }
 ],
 "filters": {
                         "attributes": {
                               "host": "<host>",
                               "type": "<type>"
                         },
 "measurements": {
 "condition": "ge",
                               "values": "23.1"
\}, \}, \}, \}, \}, \}, \}, \}, \}, \}, \}, \}, \}, \}, \}, \}, \}, \}, \}, \}, \}, \}, \}, \}, \}, \}, \}, \}, \}, \}, \}, \}, \}, \}, \}, \}, \},
                         "qualities": {
                               "values": [
                                   "0",<br>"3"
 "3"
and the state of the state of the state of
 }
                   },
                   "groups": [
\left\{ \begin{array}{cc} 0 & 0 & 0 \\ 0 & 0 & 0 \\ 0 & 0 & 0 \\ 0 & 0 & 0 \\ 0 & 0 & 0 \\ 0 & 0 & 0 \\ 0 & 0 & 0 \\ 0 & 0 & 0 \\ 0 & 0 & 0 \\ 0 & 0 & 0 \\ 0 & 0 & 0 \\ 0 & 0 & 0 & 0 \\ 0 & 0 & 0 & 0 \\ 0 & 0 & 0 & 0 \\ 0 & 0 & 0 & 0 & 0 \\ 0 & 0 & 0 & 0 & 0 \\ 0 & 0 & 0 & 0 & 0 \\ 0 & 0 & 0 & 0 & 0 & 0 \\ 0 & 0 & 0 & 0 "name": "attribute",
                               "attributes": [
                                     "attributename1",
                                    "attributename2"
The Community of the Community of the Community
 }
 ]
            }
      ]
}
```
The following example shows an asynchronous JSON data query with header using the POST method, with a limit of 1000 set for the number of data points to return in the query result. The same payload is passed, note the difference in the header URL.

```
URL: https://query_url/v1/datapoints/async 
Method: POST
Headers:
       Authorization: Bearer <token from trusted issuer>
       Predix-Zone-Id: <Predix-Zone-Id>
Payload:
{
       "start": 1427463525000,
       "end": 1427483525000,
       "tags": [
            {
                    "name": [
                         "ALT_SENSOR",
                          "TEMP_SENSOR"
                   \cdot "limit": 1000,
                    "aggregations": [
 {
                          "type": "avg",
                          "interval": "1h"
 }
                   \frac{1}{2},
                    "filters": {
                          "attributes": {
                               "host": "<host>",
                                "type": "<type>"
                          },
 "measurements": {
 "condition": "ge",
                                "values": "23.1"
                          },
                          "qualities": {
                                "values": [
\mathbf{C}^{\mathbf{u}} , we have the set of \mathbf{C}^{\mathbf{u}} , we have the set of \mathbf{C}^{\mathbf{u}} , we have the set of \mathbf{C}^{\mathbf{u}} "3"
and the state of the state of the state of
 }
                    },
                    "groups": [
\left\{ \begin{array}{cc} 0 & 0 & 0 \\ 0 & 0 & 0 \\ 0 & 0 & 0 \\ 0 & 0 & 0 \\ 0 & 0 & 0 \\ 0 & 0 & 0 \\ 0 & 0 & 0 \\ 0 & 0 & 0 \\ 0 & 0 & 0 \\ 0 & 0 & 0 \\ 0 & 0 & 0 \\ 0 & 0 & 0 & 0 \\ 0 & 0 & 0 & 0 \\ 0 & 0 & 0 & 0 \\ 0 & 0 & 0 & 0 & 0 \\ 0 & 0 & 0 & 0 & 0 \\ 0 & 0 & 0 & 0 & 0 \\ 0 & 0 & 0 & 0 & 0 & 0 \\ 0 & 0 & 0 & 0 "name": "attribute",
                                "attributes": [
                                      "attributename1",
                                      "attributename2"
The Community of the Community of the Community
 }
 ]
             }
       ]
}
```
The following is an example asynchronous query response.

```
{
     "statusCode": 202,
"correlationId": "00000166-36cc-b44b-5d85-db5918aeed67",
```

```
"expirationTime" : 1533666448748
}
```
The following shows an example of a query request if you are using the Java time series client library:

```
QueryBuilder builder = QueryBuilder.createQuery()
         .withStartAbs(1427463525000L)
         .withEndAbs(1427483525000L)
         .addTags(
                 QueryTag.Builder.createQueryTag()
                          .withTagNames(Arrays.asList("ALT_SENSOR", 
"TEMP_SENSOR"))
                          .withLimit(1000)
                          .addAggregation(Aggregation.Builder.averageWith
Interval(1, TimeUnit.HOURS))
                          .addFilters(FilterBuilder.getInstance()
                                  .addAttributeFilter("host", 
Arrays.asList("<host>")).build())
                          .addFilters(FilterBuilder.getInstance()
                                  .addAttributeFilter("type", 
Arrays.asList("<type>")).build())
                          .addFilters(FilterBuilder.getInstance()
                                  .addMeasurementFilter(FilterBuilder.Con
dition.GREATER THAN OR EQUALS, Arrays.asList("23.1")).build())
                          .addFilters(FilterBuilder.getInstance()
                                  .withQualitiesFilter(Arrays.asList(Qual
ity.BAD, Quality.GOOD)).build())
                         .build();
QueryResponse response = 
ClientFactory.queryClientForTenant(tenant).queryAll(builder.build());
```
Use the token you receive from the trusted issuer in the HTTP Header 'Authorization' for all query requests in the form of 'Bearer <token from trusted issuer>'.

#### **Note:**

You can use both the GET and POST methods to query time series data. Use the query API with the GET HTTP method by passing the query JSON as a URL query parameter. The GET method allows requests and responses to be cached in proxy servers and browsers.

In cases where the query JSON is very long and exceeds query parameter length (for some browsers), use POST as an alternate method to query the time series API.

POST requests have no restrictions on data length. However, requests are never cached. The Time Series service API design supports complex, nested time series queries for multiple tags and their attributes. For example, more complex queries can include aggregations and filters.

For more information about this API, see the [API Documentation.](https://www.predix.io/api)

**Note:** Tag names, measurement, and attributes are case-sensitive and can contain only alphanumeric characters, periods (.), slashes (/), dashes (-), and underscores (\_).

#### **Requesting Asynchronous Query Status**

You can request the status of an asynchronous query only, this type of request is not supported for synchronous queries. The asynchronous status query request must be in the following format.

```
URL: http://query_uri/v1/datapoints/query/status
     Method: GET/POST
     Headers:
```

```
 Authorization: Bearer <token from trusted issuer>
 Predix-Zone-Id: <Predix-Zone-Id>
          Parameters:
 correlationID: <correlationID>
 jobStatusOnly: True
```
The  $j$ obStatusOnly field is not required. The  $j$ obStatusOnly parameter will default to True if not provided.

The following is an example of an asynchronous query response.

```
HTTP Code: 200
{ 
     "request":{ 
       "correlationID":"aaa-aaa-aaa",
       "tenantID":"zzz-zzz-zzz",
       "operationType":"query"
    },
    "lastUpdated":12345678,
    "created":12345678,
    "status":"Completed",
    "statusText":"Successfully completed",
    "message":{ 
    }
}
```
#### **Requesting Asynchronous Query Results**

The request for asynchronous query results must be in the following format.

```
URL: http://query_uri/v1/datapoints/query/status
    Method: GET/POST
     Headers:
         Authorization: Bearer <token from trusted issuer>
         Predix-Zone-Id: <Predix-Zone-Id>
                  Parameters:
         correlationID: <correlationID>
         jobStatusOnly: False
```
The jobStatusOnly field is not required. The jobStatusOnly parameter will default to True if not provided. This field indicates if the status query response should contain the time series data (False) or only the requested job status (True).

The following example shows asynchronous query results.

```
HTTP Code: 200
{ 
     "request":{ 
       "correlationID":"aaa-aaa-aaa",
       "tenantID":"zzz-zzz-zzz",
       "operationType":"query"
    },
    "lastUpdated":12345678,
    "created":12345678,
    "statusText":"finished",
   "message" : "",
    "queryResults":
```

```
 "{
         "tags": [{
            "name": "test.async",
            "results": [{
               "groups": [{
                  "name": "type",
                  "type": "number"
               }],
               "attributes": {},
               "values": [
              [1435776300000, 28.875, 3] ]
            }],
            "stats": {
            "rawCount": 4
 }
         }]
      }"
}
```
Valid response for statusText can be one of the following.

- created
- paused
- processing
- finished
- not found
- expired
- failed

If the query completes successfully, the queryResults field contains the JSON response from the query.

#### **Using Relative Start and End Times in a Query**

This example shows a JSON query using a relative start time, with a value of "15" and a unit of "minutes", and an absolute end time in milliseconds.

```
{
      "start": "15mi-ago",
      "end": 1427483525000,
      "tags": [
\left\{ \begin{array}{cc} 0 & 0 \\ 0 & 0 \end{array} \right."name": "ALT_SENSOR",
                   "limit": 1000
 }
     ]
}
```
This example shows a query using a relative start time using the time series client library:

```
QueryBuilder builder = QueryBuilder.createQuery()
         .withStartRelative(15, TimeUnit.MINUTES, TimeRelation.AGO)
         .withEndAbs(1427483525000L)
         .addTags(
                 QueryTag.Builder.createQueryTag()
                         .withTagNames(Arrays.asList("ALT_SENSOR"))
                          .withLimit(1000)
```
 $.build()$ ;

```
QueryResponse queryResponse = 
ClientFactory.queryClientForTenant(tenant).queryAll(builder.build());
```
This example shows a JSON query using the absolute start time in milliseconds, and a relative end time with a value of "5" and a unit of "minutes".

```
{
     "start": 1427463525000,
     "end": "5mi-ago", 
     "tags": [
         {
              "name": "ALT_SENSOR",
              "limit": 1000
        }
    ]
}
```
This example shows a query using an absolute start time and relative end time using the time series client library:

```
QueryBuilder builder = QueryBuilder.createQuery()
         .withStartAbs(1427463525000L)
         .withEndRelative(5, TimeUnit.MINUTES, TimeRelation.AGO)
         .addTags(
                 QueryTag.Builder.createQueryTag()
                         .withTagNames(Arrays.asList("ALT_SENSOR"))
                          .withLimit(1000)
                         .build();
QueryResponse queryResponse = 
ClientFactory.queryClientForTenant(tenant).queryAll(builder.build());
```
#### **Data Points Limit**

The following limits apply to data queries:

• Data points in the query result cannot exceed the maximum limit of 500,000. Narrow your query criteria (for example, time window) to return a fewer number of data points.

#### **Limiting the Data Points Returned by a Query**

When you create a query, you can specify a limit for the number of data points returned in the query results. This example shows a JSON query with the "limit" property set to 1000.

```
{
     "start": 1427463525000,
     "end": 1427483525000,
     "tags": [
          {
              "name": "ALT_SENSOR",
               "limit": 1000
         }
    ]
}
```
This example shows the same "limit" query using the time series client library.

```
QueryBuilder builder = QueryBuilder.createQuery()
         .withStartAbs(1427463525000L)
         .withEndAbs(1427483525000L)
         .addTags(
                 QueryTag.Builder.createQueryTag()
                         .withTagNames(Arrays.asList("ALT_SENSOR"))
                          .withLimit(1000)
                         .buid();
QueryResponse queryResponse = 
ClientFactory.queryClientForTenant(tenant).queryAll(builder.build());
```
#### **Specifying the Order of Data Points Returned by a Query**

The default order for query results is ascending, and it is ordered by timestamp. You can use the  $\text{order }$ property in your query request to specify the order in which you want the data points returned. This example returns the data points in descending order:

```
{
    "start": 1427463525000,
    "end": 1427483525000,
    "tags": [
       {
 "name": "ALT_SENSOR",
 "order": "desc"
 }
   ]
}
```
This example shows the same "order" query using the time series client library:

```
QueryBuilder builder = QueryBuilder.createQuery()
         .withStartAbs(1427463525000L)
         .withEndAbs(1427483525000L)
         .addTags(
                 QueryTag.Builder.createQueryTag()
                         .withTagNames(Arrays.asList("ALT_SENSOR"))
                          .withOrder(QueryTag.Order.DESCENDING)
                         .buid();
QueryResponse queryResponse = 
ClientFactory.queryClientForTenant(tenant).queryAll(builder.build());
```
#### **Related Information**

#unique\_53

### **Query for Latest Data Point Example**

The Time Series API provides both a GET and POST method for retrieving the most recent data point within the defined time window. By default, unless you specify a start time, the query goes back 15 days. When using the POST API, the following rules apply:

- Filters are the only supported operation, and they are optional.
- Specifying a start time is optional. However, if you do specify the start time, you must also specify an end time.

• If you do not define a time window, the query retrieves the latest data points from the current time (now).

The following shows an example of a JSON query for the latest data point with no time window defined:

```
{
    "tags": [
        {
           "name": "ALT SENSOR",
            "filters": {
               "measurements": {
                   "condition": "le",
                   "value": 10
 }
 }
        }
    ]
}
```
This example shows the same query using the time series client library:

```
QueryBuilder builder = QueryBuilder.createQuery()
             .addTags(
                         QueryTag.Builder.createQueryTag()
                                     .withTagNames(
                                                 Arrays.asList("ALT_SENSOR")
experience of the contract of the contract of the contract of the contract of the contract of the contract of the contract of the contract of the contract of the contract of the contract of the contract of the contract of 
                                      .addFilters(FilterBuilder.getInstance()
                                           .addMeasurementFilter(FilterBuilder.Conditi
on.LESS THAN OR EQUALS, Arrays.asList("10"))
                                                 .build().build();
QueryResponse queryResponse = 
ClientFactory.queryClientForTenant(tenant).queryForLatest(builder.buil
d();
```
### **Query for Data Points Relative to a Time Stamp Examples**

You can query for data points relative to a given time stamp by passing the parameter "direction" and specifying whether you want results *after* ("forward") or *before* ("backward") that point. Use the "limit" filter to specify the number of data points to return.

#### **Query for Data Points After a Given Time Stamp**

This example shows how you can query for data points for results after ("forward") a given time stamp. This example shows a JSON ingestion data query.

```
[{
     "name": "test.forward.integer",
     "datapoints": [
         [1435776300000, 2, 3],
         [1435776400000, 10, 3],
         [1435776500000, 1, 3],
         [1435776550000, 2, 3],
         [1435776600000, 6, 3],
         [1435776700000, 2, 3],
         [1435776800000, 13, 3],
         [1435776900000, 3, 0]
```
}]

]

This example shows a query using the parameter "direction" with the value "forward" with a given "start" time. The "limit" filter specifies "3" data points are to be returned.

```
{
     "start": 1435776550000,
     "direction": "forward",
         "tags": [{
         "name": "test.forward.integer",
              "limit": 3
     }]
}
```
This example shows the results returned.

```
{
     "tags": [{
         "name": "test.forward.integer",
         "results": [{
              "values": [
                                [1435776550000, 2, 3],
                       [1435776600000, 6, 3],
                       [1435776700000, 2, 3]
              ], 
                           "groups": [{
                  "name": "type",
                  "type": "number"
              }],
              "attributes": {}
         }],
         "stats": {
         "rawCount": 8
 }
     }]
}
```
#### **Query for Data Points Before a Given Time Stamp**

This example shows how you can query for data points for results before ("backward") a given time stamp. This example shows a JSON ingestion data query.

```
\lceil \left( \right. "name": "test.backward.integer",
     "datapoints": [
          [1435776300000, 2, 3],
          [1435776400000, 10, 3],
          [1435776500000, 1, 3],
          [1435776550000, 2, 3],
          [1435776600000, 6, 3],
          [1435776700000, 2, 3],
          [1435776800000, 13, 3],
          [1435776900000, 3, 0]
     ]
}]
```
This example shows a query using the parameter "direction" with the value "backward" with a given "start" time. The "limit" filter specifies "3" data points are to be returned.

```
{
    "start": 1435776550000,
    "direction": "backward",
 "tags": [{
 "name": "test.backward.integer",
            "limit": 3
    }]
}
```
This example shows the results returned.

```
{
     "tags": [{
          "name": "test.backward.integer",
          "results": [{
              "values": [
                                 [1435776400000, 10, 3],
                        [1435776500000, 1, 3],
                        [1435776550000, 2, 3]
             \frac{1}{2},
                            "groups": [{
                   "name": "type",
                   "type": "number"
              }],
              "attributes": {}
          }],
          "stats": {
              "rawCount": 8
 }
     }]
}
```
## **Data Aggregators**

Aggregation functions allow you to perform mathematical operations on a number of data points to create a reduced number of data points. Aggregation functions each perform distinct mathematical operations and are performed on all the data points included in the sampling period.

**Note:** Data points that are string or null types within the time range are ignored in data aggregations and not returned in the response.

You can use the <query url>/v1/aggregations endpoint to get a list of the available aggregations.

For more information about these APIs, see the [API Documentation](https://www.predix.io/api).

Aggregations are processed in the order specified in the query. The output of an aggregation is passed to the input of the next until they are all processed.

#### **Aggregator Parameters**

The unit and sampling aggregators are common to more than one aggregator.

Unit is a string and must be one of the following:

• MILLISECONDS

- SECONDS
- MINUTES
- HOURS
- DAYS
- WEEKS

The sampling aggregator is a JSON object that contains a value (integer) and a unit.

#### **Range Aggregator**

You can set the following parameters on any range aggregator:

- sampling JSON object that contains a unit and value.
- align start time (boolean) Set to true if you want the time for the aggregated data point for each range to fall on the start of the range instead of being the value for the first data point within that range.
- align sampling (boolean) Set to true if you want the aggregation range to be aligned based on the sampling size and you want the data to take the same shape, when graphed, as you refresh the data.
- start time (long) Start time from which to calculate the ranges (start of the query).
- time zone (long time zone format) Time zone to use for time-based calculations.

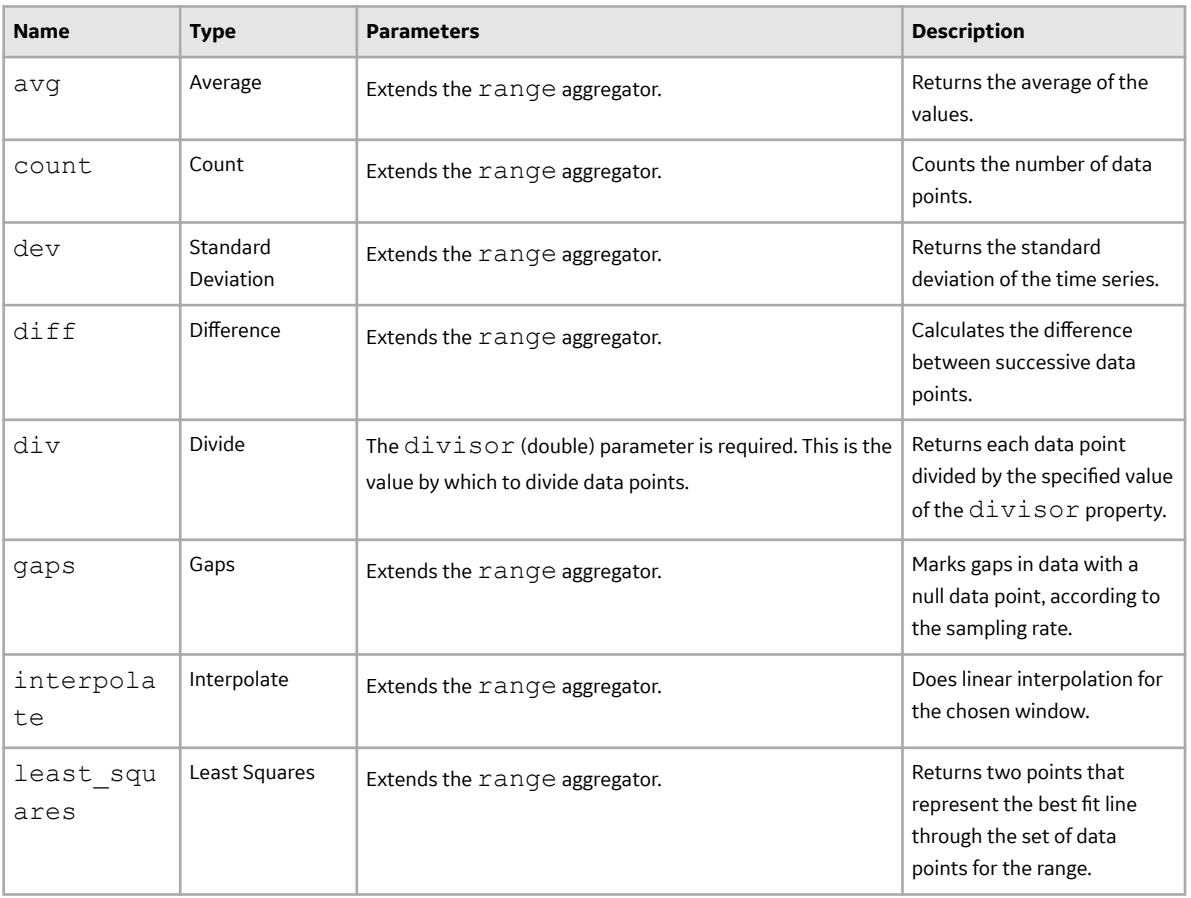

#### **Aggregators**

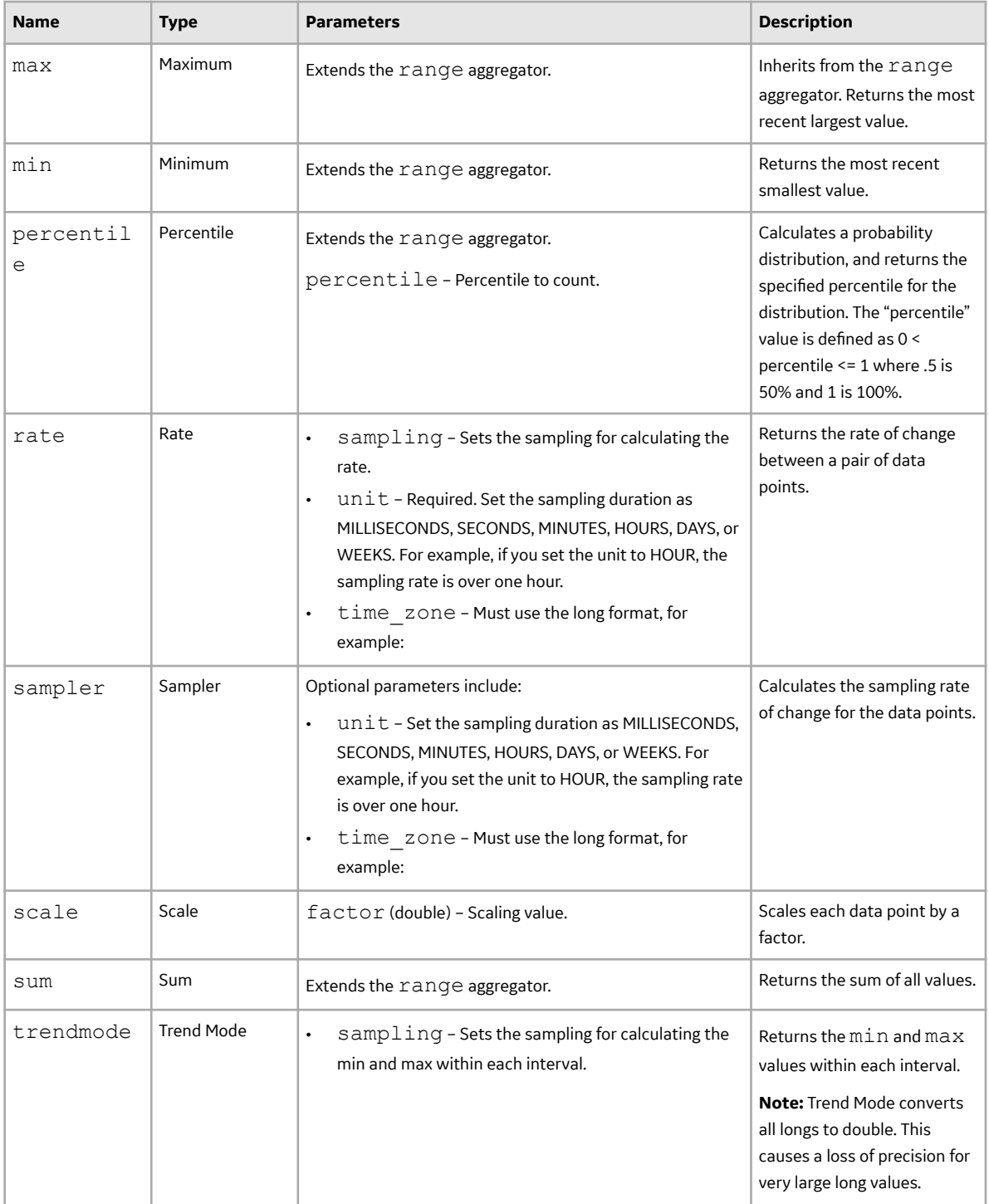

## **Aggregation Examples**

#### **Data Interpolation**

You can interpolate data between raw data samples when data is missing and query for results based on a time interval (for example, every one hour). The following shows a sample request for interpolating data for every hour for the given time window:

```
{ 
   "start":1432667547000,
   "end":1432667552000,
   "tags":[ 
      { 
         "name":"phosphate.level",
         "aggregations":[ 
\{ "type":"interpolate",
               "interval": "1h"
 }
 ]
      }
   ]
}
```
### **Querying to Have a Specific Number of Data Points Returned**

This shows an example of querying data using interpolation mode and specifying the time window and number of data points to return:

```
{ 
   "start":1432667547000,
   "end":1432667552000,
   "tags":[ 
      { 
         "name":"phosphate.level",
         "aggregations":[ 
\{ "type":"interpolate",
              "sampling":{ 
                 "datapoints":500
 }
 }
 ]
      }
   ]
}
```
### **Querying for the Average Value**

This shows an example of querying for the average value with a 30-second interval on which to aggregate the data:

```
{
     "tags": [{
         "name": "Compressor-2015",
```

```
 "aggregations": [{
           "type": "avg",
 "sampling": {
 "unit": "s",
              "value": "30"
 }
       }]
    }],
    "start": 1452112200000,
    "end": 1453458896222
}
```
#### **Querying for Values Between Boundaries**

This shows an example of querying data using interpolation mode between "start", "end", "interval", and "extension" (24 hours or less/in milliseconds) parameter values. Predix Time Series will interpolate between start - extension and end + extension and return values between start + interval to end, inclusive.

#### **Example Ingestion JSON**

```
[{
     "name": "test.interpolation.extension.integer",
     "datapoints": [
         [1200, 3.0, 3],
         [2500, 4.0, 3],
         [3200, 2.0, 3],
     ]
}]
```
**Example Query**

```
{
    "start": 1000,
    "end": 3000,
    "tags": [{
         "name": "test.interpolation.extension.integer",
         "aggregations": [{
             "type": "interpolate",
                         "interval": "1000ms", 
                         "extension": "1000"
 }]
    }]
}
```

```
{
   "tags": [
     {
       "name": "test.interpolation.extension.integer",
       "results": [
         {
           "groups": [
             {
               "name": "type", 
               "type": "number"
 }
```

```
\vert,
            "values": [
               [2000, 3.6153846153846154, 3],
               [3000, 2.571428571428571, 3],
            ],
            "attributes": {}
          }
       ],
        "stats": {
          "rawCount": 3
       }
     }
  ]
}
```
# **Average With Mixed Data Types**

The Average aggregator returns the average of the values.

#### **Example Ingestion JSON**

```
[{
    "name": "test.average.mixedType",
    "datapoints": [
       [1435776300000, 2, 1], [1435776400000, null],
         [1435776500000, 10.5, 3],
[1435776550000, "100", 2], [1435776600000, "string"],
 [1435776700000, "string36"],
        [1435776800000, true],
        [1435776900000, 3, 0]
    ]
}]
```
**Example Query**

```
{
     "start": 1435766300000,
     "end": 1435777000000,
     "tags": [{
         "name": "test.average.mixedType",
         "aggregations": [{
             "type": "avg",
             "sampling": {
                 "datapoints": 1
 }
         }]
     }]
}
```
The following shows an example of the average aggregator using the time series client library:

```
QueryBuilder builder = QueryBuilder.createQuery()
         .withStartAbs(1432671129000L)
         .withEndAbs(1432672230500L)
```

```
 .addTags(
                            QueryTag.Builder.createQueryTag()
                                          .withTagNames(
                                                       Arrays.asList("ALT_SENSOR")
experience of the contract of the contract of the contract of the contract of the contract of the contract of the contract of the contract of the contract of the contract of the contract of the contract of the contract of 
                                          .addAggregation(Aggregation.Builder.averageWith
Interval(3600, TimeUnit.SECONDS))
                                         .build();
QueryResponse queryResponse = 
ClientFactory.queryClientForTenant(tenant).queryForLatest(builder.buil
d());
```
### **Example Result**

```
{
    "tags": [{
        "name": "test.average.mixedType",
        "results": [{
 "groups": [{
 "name": "type",
               "type": "number"
            }],
            "attributes": {},
            "values": [
                [1435776300000, 28.875, 3]
 ]
        }],
        "stats": {
            "rawCount": 4
 }
    }]
}
```
## **Average With Double Data Types**

The Average aggregator returns the average of the values.

```
[{
    "name": "test.average.doubleType",
    "datapoints": [
       [1435766300000, 2.0],
 [1435766400000, 2.5],
[1435766500000, 3.0][1435766550000, 3.5] [1435766600000, 4.0],
 [1435766700000, 50.0],
[1435766800000, 100.0],[1435766900000, 150.5] [1435777000000, 175.0],
 [1435777100000, 175.5],
[1435777200000, 200.0], [1435777300000, 225.0],
       [1435777400000, 225.5],
 [1435777500000, 250],
 [1435777600000, 300.0]
```
}]

#### **Example Query**

]

```
{
     "start": 1435766300000,
    "end": 1435787600000,
     "tags": [{
         "name": "test.average.doubleType",
         "aggregations": [{
             "type": "avg",
             "sampling": {
                 "datapoints": 1
 }
         }]
    }]
}
```
#### **Example Result**

```
{
    "tags": [{
       "name": "test.average.doubleType",
        "results": [{
 "groups": [{
 "name": "type",
 "type": "number"
           }],
           "attributes": {},
           "values": [
               [1435766300000, 124.43333333333334, 3]
 ]
       }],
        "stats": {
           "rawCount": 15
 }
    }]
}
```
## **Count With Mixed Data Types**

The Count aggregator returns the most recent largest value.

#### **Example 1**

```
[{
    "name": "test.count.mixedType",
    "datapoints": [
       [1435776300000, 2, 1],
 [1435776400000, null],
[1435776500000, 10.5, 3],[1435776550000, "100", 2], [1435776600000, "string"],
 [1435776700000, "string36"],
```

```
 [1435776800000, true],
          [1435776900000, 3, 0]
     ]
}]
```
#### **Example Query**

```
{
    "start": 1435766300000,
    "end": 1435777000000,
    "tags": [{
        "name": "test.count.mixedType",
        "filters": {
            "qualities": {
           "values": ["3"]
 }
        },
        "aggregations": [{
            "type": "trendmode",
            "sampling": {
           "datapoints": 1
 }
        }, {
            "type": "count",
            "sampling": {
            "datapoints": 1
 }
        }]
    }]
}
```

```
{
    "tags": [{
        "name": "test.count.mixedType",
        "results": [{
           "groups": [{
 "name": "type",
 "type": "number"
           }],
           "filters": {
               "qualities": {
                  "values": ["3"]
 }
           },
           "attributes": {},
           "values": [
          [1435776500000, 1, 3] ]
        }],
        "stats": {
           "rawCount": 1
        }
   }]
}
```
### **Example 2**

#### **Example Ingestion JSON**

```
[{
   "name": "test.count.mixedType",
    "datapoints": [
       [1435776300000, 2, 1], [1435776400000, null],
[1435776500000, 10.5, 3],[1435776550000, "100", 2], [1435776600000, "string"],
 [1435776700000, "string36"],
 [1435776800000, true],
        [1435776900000, 3, 0]
    ]
}]
```
#### **Example Query**

```
{
     "start": 1435766300000,
    "end": 1435777000000,
     "tags": [{
         "name": "test.count.mixedType",
         "aggregations": [{
             "type": "trendmode",
             "sampling": {
                 "datapoints": 1
 }
         }, {
             "type": "count",
             "sampling": {
                 "datapoints": 1
 }
         }]
    }] }
```

```
{
    "tags": [{
       "name": "test.count.mixedType",
       "results": [{
 "groups": [{
 "name": "type",
 "type": "number"
           }],
           "attributes": {},
           "values": [
          [1435776300000, 2, 3] ]
       }],
       "stats": {
           "rawCount": 4
       }
   }] }
```
#### **Example 3**

#### **Example Ingestion JSON**

```
[{
   "name": "test.count.mixedType",
    "datapoints": [
       [1435776300000, 2, 1], [1435776400000, null],
[1435776500000, 10.5, 3],[1435776550000, "100", 2], [1435776600000, "string"],
 [1435776700000, "string36"],
 [1435776800000, true],
        [1435776900000, 3, 0]
    ]
}]
```
#### **Example Query**

```
{
     "start": 1435766300000,
    "end": 1435777000000,
     "tags": [{
         "name": "test.count.mixedType",
         "aggregations": [{
             "type": "count",
             "sampling": {
                 "datapoints": 1
 }
         }]
     }]
}
```
### **Example Result**

```
{
    "tags": [{
        "name": "test.count.mixedType",
        "results": [{
 "groups": [{
 "name": "type",
 "type": "number"
           }],
           "attributes": {},
           "values": [
               [1435776300000, 4, 3]
 ]
        }],
        "stats": {
           "rawCount": 4
        }
    }]
}
```
## **Count With Double Data Types**

The Count aggregator returns the most recent largest value.

**Example Ingestion JSON**

```
[{
    "name": "test.count.mode.doubleType",
    "datapoints": [
        [1435766300000, 2.0],
[1435766400000, 2.5][1435766500000, 3.0][1435766550000, 3.5, 2], [1435766600000, 4.0],
[1435766700000, 50.0], [1435766800000, 100.0],
        [1435766900000, 150.5],
        [1435777000000, 175.0],
[1435777100000, 175.5] [1435777200000, 200.0],
 [1435777300000, 225.0],
        [1435777400000, 225.5],
        [1435777500000, 250],
        [1435777600000, 300.0]
    ]
}]
```
#### **Example Query**

```
{
     "start": 1435766300000,
     "end": 1435787600000,
     "tags": [{
         "name": "test.count.mode.doubleType",
         "aggregations": [{
             "type": "count",
             "sampling": {
                 "datapoints": 1
 }
         }]
    }]
}
```

```
{
    "tags": [{
       "name": "test.count.mode.doubleType",
       "results": [{
 "groups": [{
 "name": "type",
 "type": "number"
         \}],
          "attributes": {},
          "values": [
         [1435766300000, 15, 3] ]
       }],
       "stats": {
       "rawCount": 15
 }
    }]
}
```
## **Difference With Mixed Data Types**

The Difference aggregator calculates the difference between successive data points.

#### **Example Ingestion JSON**

```
[{
    "name": "test.diff.mixedType",
    "datapoints": [
       [1435776300000, 2, 1], [1435776400000, null],
        [1435776500000, 10.5, 3],
[1435776550000, "100", 2], [1435776600000, "string"],
 [1435776700000, "string36"],
 [1435776800000, true],
[1435776900000, 3, 0] ]
}]
```
#### **Example Query**

```
{
     "start": 1435766300000,
     "end": 1435777000000,
     "tags": [{
         "name": "test.diff.mixedType",
         "aggregations": [{
              "type": "diff"
         }]
     }]
}
```

```
{
    "tags": [{
       "name": "test.diff.mixedType",
       "results": [{
 "groups": [{
 "name": "type",
 "type": "number"
          \}],
           "attributes": {},
           "values": [
              [1435776500000, 8.5, 3],
              [1435776550000, 89.5, 3],
          [1435776900000, -97, 3] ]
       }],
       "stats": {
       "rawCount": 4
 }
    }]
}
```
## **Divide With Mixed Data Types**

The Divide aggregator returns each data point divided by the specified value of the  $divisor$  property.

#### **Example Ingestion JSON**

```
[{
    "name": "test.div.mixedType",
    "datapoints": [
        [1435776300000, 2, 1],
        [1435776400000, null],
        [1435776500000, 10.5, 3],
[1435776550000, "100", 2], [1435776600000, "string"],
 [1435776700000, "string36"],
       [1435776800000, true],
        [1435776900000, 3, 0]
    ]
}]
```
#### **Example Query**

```
{
     "start": 1435766300000,
     "end": 1435777000000,
     "tags": [{
         "name": "test.div.mixedType",
         "aggregations": [{
              "type": "div",
              "divisor": 3
         }]
     }]
}
```

```
{
     "tags": [{
         "name": "test.div.mixedType",
         "results": [{
             "groups": [{
                 "name": "type",
                 "type": "number"
             }],
             "attributes": {},
             "values": [
                 [1435776300000, 0.6666666666666666, 3],
                 [1435776500000, 3.5, 3],
                 [1435776550000, 33.333333333333336, 3],
                 [1435776900000, 1, 3]
 ]
         }],
         "stats": {
             "rawCount": 4
 }
```
}]

}

## **Divide With Double Data Types**

The Divide aggregator returns each data point divided by the specified value of the  $divisor$  property.

#### **Example Ingestion JSON**

```
[{
     "name": "test.div.doubleType",
     "datapoints": [
         [1435766300000, 2.0],
         [1435766400000, 2.5],
         [1435766500000, 3.0],
         [1435766550000, 3.5],
         [1435766600000, 4.0],
         [1435766700000, 50.0],
         [1435766800000, 100.0],
         [1435766900000, 150.5],
         [1435777000000, 175.0],
         [1435777100000, 175.5],
         [1435777200000, 200.0],
         [1435777300000, 225.0],
         [1435777400000, 225.5],
         [1435777500000, 250],
         [1435777600000, 300.0]
     ]
}]
```
#### **Example Query**

```
{
     "start": 1435766300000,
    "end": 1435787600000,
     "tags": [{
         "name": "test.div.doubleType",
         "aggregations": [{
              "type": "div",
              "divisor": 3
         }]
     }]
}
```

```
{
     "tags": [{
         "name": "test.div.doubleType",
          "results": [{
              "groups": [{
                  "name": "type",
                  "type": "number"
              }],
              "attributes": {},
              "values": [
```

```
 [1435766300000, 0.6666666666666666, 3],
                 [1435766400000, 0.8333333333333334, 3],
                 [1435766500000, 1, 3],
                 [1435766550000, 1.1666666666666667, 3],
                 [1435766600000, 1.3333333333333333, 3],
                 [1435766700000, 16.666666666666668, 3],
                 [1435766800000, 33.333333333333336, 3],
                 [1435766900000, 50.166666666666664, 3],
                 [1435777000000, 58.333333333333336, 3],
                 [1435777100000, 58.5, 3],
                 [1435777200000, 66.66666666666667, 3],
                 [1435777300000, 75, 3],
                 [1435777400000, 75.16666666666667, 3],
                 [1435777500000, 83.33333333333333, 3],
           [1435777600000, 100, 3] ]
         }],
         "stats": {
             "rawCount": 15
 }
    }]
}
```
## **Gaps With Mixed Data Types**

The Gaps aggregator marks gaps in data with a null data point, according to the sampling rate.

```
Example Ingestion JSON
```

```
[{
     "name": "test.gaps.mixedType",
     "datapoints": [
         [1435776300000, 2, 1],
        [1435776400000, null],
         [1435776500000, 10.5, 3],
         [1435776550000, "100", 2],
         [1435776600000, "string"],
         [1435776700000, "string36"],
        [1435776800000, true],
         [1435776900000, 3, 0]
     ]
}]
```
#### **Example Query**

```
{
     "start": 1435766300000,
    "end": 1435777000000,
     "tags": [{
         "name": "test.gaps.mixedType",
         "aggregations": [{
             "type": "gaps"
              "interval": "100000ms"
         }]
     }]
}
```
#### **Example Result**

```
{
    "tags": [{
       "name": "test.gaps.mixedType",
       "results": [{
          "groups": [{
             "name": "type",
             "type": "number"
          }],
          "attributes": {},
          "values": [
[1435776300000, 2, 1],[1435776400000, null, 3],[1435776500000, 10.5, 3],[1435776550000, 100, 2],[1435776600000, \text{null}, 3],[1435776700000, null, 3],[1435776800000, null, 3],[1435776900000, 3, 0] ]
       }],
       "stats": {
          "rawCount": 4
 }
   }]
}
```
### **Gaps With Double Data Types**

The Gaps aggregator marks gaps in data with a null data point, according to the sampling rate.

```
[{
    "name": "test.gaps.doubleType",
    "datapoints": [
       [1435766300000, 2.0],
 [1435766400000, 2.5],
[1435766500000, 3.0][1435766550000, 3.5] [1435766600000, 4.0],
 [1435766700000, 50.0],
[1435766800000, 100.0],[1435766900000, 150.5] [1435777000000, 175.0],
 [1435777100000, 175.5],
[1435777200000, 200.0], [1435777300000, 225.0],
[1435777400000, 225.5] [1435777500000, 250],
       [1435777600000, 300.0]
    ]
}]
```
#### **Example Query**

```
{
     "start": 1435766300000,
     "end": 1435777000000,
     "tags": [{
         "name": "test.gaps.doubleType",
         "aggregations": [{
              "type": "gaps",
              "interval": "500000ms"
         }]
     }] }
```

```
{
   "tags": [
     {
       "name": "test.gaps.doubleType",
       "results": [
\left\{ \begin{array}{cc} 0 & 0 \\ 0 & 0 \end{array} \right. "groups": [
\left\{ \begin{array}{cc} 0 & 0 & 0 \\ 0 & 0 & 0 \\ 0 & 0 & 0 \\ 0 & 0 & 0 \\ 0 & 0 & 0 \\ 0 & 0 & 0 \\ 0 & 0 & 0 \\ 0 & 0 & 0 \\ 0 & 0 & 0 \\ 0 & 0 & 0 \\ 0 & 0 & 0 \\ 0 & 0 & 0 & 0 \\ 0 & 0 & 0 & 0 \\ 0 & 0 & 0 & 0 \\ 0 & 0 & 0 & 0 & 0 \\ 0 & 0 & 0 & 0 & 0 \\ 0 & 0 & 0 & 0 & 0 \\ 0 & 0 & 0 & 0 & 0 \\ 0 & 0 & 0 & 0 & 0"name": "type",
                 "type": "number"
 }
          \frac{1}{2} "values": [
[1435766300000, 2, 3],[1435766400000, 2.5, 3],[1435766500000, 3, 3],[1435766550000, 3.5, 3],[1435766600000, 4, 3],[1435766700000, 50, 3],[1435766800000, 100, 3],[1435766900000, 150.5, 3],[1435767300000, null, 3],[1435767800000, null, 3],[1435768300000, null, 3], [1435768800000, null, 3],
[1435769300000, null, 3],[1435769800000, null, 3],[1435770300000, null, 3], [1435770800000, null, 3],
[1435771300000, null, 3], [1435771800000, null, 3],
[1435772300000, null, 3], [1435772800000, null, 3],
[1435773300000, null, 3], [1435773800000, null, 3],
 [1435774300000, null, 3],
[1435774800000, null, 3],[1435775300000, null, 3],[1435775800000, null, 3], [1435776300000, null, 3],
              [1435777000000, 175, 3]
           ],
           "attributes": {}
 }
```

```
\frac{1}{\sqrt{2}} "stats": {
            "rawCount": 9
        }
    }
 ]
```
# **Interpolation With Mixed Data Types**

### **Example Ingestion JSON**

```
[{
     "name": "test.iterpolation.mixedType",
     "datapoints": [
         [1435776300000, 2, 1],
         [1435776400000, null],
         [1435776500000, 10.5, 3],
         [1435776550000, "100", 2],
        [1435776600000, "string"],
         [1435776700000, "string36"],
         [1435776800000, true],
         [1435776900000, 3, 0]
     ]
}]
```
### **Example Query**

```
{
     "start": 1435776000000,
     "end": 1435777000000,
     "tags": [{
         "name": "test.iterpolation.mixedType",
         "aggregations": [{
              "type": "interpolate",
              "interval": "100000ms"
         }]
     }]
}
```
The following shows an example of a query using the interpolation aggregator with interval using the time series client library:

```
QueryBuilder builder = QueryBuilder.createQuery()
             .withStartAbs(1432671129000L)
             .withEndAbs(1432672230500L)
             .addTags(
                         QueryTag.Builder.createQueryTag()
                                     .withTagNames(
                                                 Arrays.asList("ALT_SENSOR")
experience of the contract of the contract of the contract of the contract of the contract of the contract of the contract of the contract of the contract of the contract of the contract of the contract of the contract of 
                                     .addAggregation(Aggregation.Builder.interpolate
WithInterval(3600, TimeUnit.SECONDS))
                                    .buid();
QueryResponse queryResponse = 
ClientFactory.queryClientForTenant(tenant).queryForLatest(builder.buil
d();
```
The following shows an example of a query using the interpolation aggregator with data point count, using the time series client library:

```
QueryBuilder builder = QueryBuilder.createQuery()
          .withStartAbs(1432671129000L)
          .withEndAbs(1432672230500L)
          .addTags(
                  QueryTag.Builder.createQueryTag()
                           .withTagNames(
                                    Arrays.asList("ALT_SENSOR")
) and the contract of \mathcal{L} and \mathcal{L} .addAggregation(Aggregation.Builder.interpolate
ForDatapointCount(100))
                          .buid();
QueryResponse queryResponse = 
ClientFactory.queryClientForTenant(tenant).queryForLatest(builder.buil
d());
```

```
{
   "tags": [
     {
       "name": "test.iterpolation.mixedType",
       "results": [
\{ "groups": [
\{"name": "type",
               "type": "number"
 }
          \vert,
           "values": [
             [1435776100000, 0, 0],
             [1435776200000, 0, 0],
             [1435776300000, 2, 1],
             [1435776400000, 2, 1],
             [1435776500000, 10, 3],
             [1435776600000, 100, 2],
             [1435776700000, 100, 2],
             [1435776800000, 100, 2],
             [1435776900000, 0, 0],
             [1435777000000, 0, 0]
          \cdot "attributes": {}
         }
       ],
       "stats": {
         "rawCount": 4
       }
     }
  ]
}
```
## **Interpolation With Double Data Types**

#### **Example Ingestion JSON**

```
[{
     "name": "test.interpolation.doubleType",
     "datapoints": [
         [1435766300000, 2.0],
         [1435766400000, 2.5],
         [1435766500000, 3.0],
         [1435766550000, 3.5],
         [1435766600000, 4.0],
         [1435766700000, 50.0],
         [1435766800000, 100.0],
         [1435766900000, 150.5],
         [1435777000000, 175.0],
         [1435777100000, 175.5],
         [1435777200000, 200.0],
         [1435777300000, 225.0],
         [1435777400000, 225.5],
         [1435777500000, 250],
         [1435777600000, 300.0]
     ]
}]
```
#### **Example Query**

```
{
     "start": 1435766300000,
     "end": 1435767300000,
     "tags": [{
         "name": "test.interpolation.doubleType",
         "aggregations": [{
              "type": "interpolate",
              "interval": "50000ms"
         }]
     }]
}
```

```
{
         "tags": [
                 {
                         "name": "test.interpolation.doubleType",
                         "results": [
\left\{ \begin{array}{cc} 0 & 0 & 0 \\ 0 & 0 & 0 \\ 0 & 0 & 0 \\ 0 & 0 & 0 \\ 0 & 0 & 0 \\ 0 & 0 & 0 \\ 0 & 0 & 0 \\ 0 & 0 & 0 \\ 0 & 0 & 0 \\ 0 & 0 & 0 \\ 0 & 0 & 0 \\ 0 & 0 & 0 & 0 \\ 0 & 0 & 0 & 0 \\ 0 & 0 & 0 & 0 \\ 0 & 0 & 0 & 0 & 0 \\ 0 & 0 & 0 & 0 & 0 \\ 0 & 0 & 0 & 0 & 0 \\ 0 & 0 & 0 & 0 & 0 \\ 0 & 0 & 0 & 0 & 0 "groups": [
\left\{ \begin{array}{cc} 0 & 0 & 0 \\ 0 & 0 & 0 \\ 0 & 0 & 0 \\ 0 & 0 & 0 \\ 0 & 0 & 0 \\ 0 & 0 & 0 \\ 0 & 0 & 0 \\ 0 & 0 & 0 \\ 0 & 0 & 0 \\ 0 & 0 & 0 \\ 0 & 0 & 0 \\ 0 & 0 & 0 & 0 \\ 0 & 0 & 0 & 0 \\ 0 & 0 & 0 & 0 \\ 0 & 0 & 0 & 0 & 0 \\ 0 & 0 & 0 & 0 & 0 \\ 0 & 0 & 0 & 0 & 0 \\ 0 & 0 & 0 & 0 & 0 \\ 0 & 0 & 0 & 0 & 0 "name": "type", 
                                                          "type": "number"
 }
                                        \vert,
                                         "values": [
                                                [1435766350000, 2.25, 3],
                                                 [1435766400000, 2.5, 3],
```

```
 [1435766450000, 2.75, 3],
              [1435766500000, 3, 3],
              [1435766550000, 3.5, 3],
             [1435766600000, 4, 3], [1435766650000, 27,3],
              [1435766700000, 50, 3],
              [1435766750000, 75, 3],
              [1435766800000, 100, 3],
              [1435766850000, 125.25, 3],
              [1435766900000, 150.5, 3],
              [1435766950000, 150.5, 3],
              [1435767000000, 150.5, 3],
              [1435767050000, 150.5, 3],
              [1435767100000, 150.5, 3],
              [1435767150000, 150.5, 3],
              [1435767200000, 150.5, 3],
              [1435767250000, 150.5, 3],
             [1435767300000, 150.5, 3]
           ],
            "attributes": {}
         }
      \frac{1}{\sqrt{2}} "stats": {
         "rawCount": 8
       }
     }
  ]
}
```
## **Minimum With Mixed Data Types**

The Minimum aggregator returns the most recent smallest value.

```
Example Ingestion JSON
```

```
[{
     "name": "test.min.mixedType",
     "datapoints": [
         [1435776300000, 2, 1],
        [1435776400000, null],
         [1435776500000, 10.5, 3],
         [1435776550000, "100", 2],
         [1435776600000, "string"],
         [1435776700000, "string36"],
         [1435776800000, true],
         [1435776900000, 3, 0]
     ]
}]
```
**Example Query**

```
{
     "start": 1435766300000,
     "end": 1435777000000,
     "tags": [{
         "name": "test.min.mixedType",
         "aggregations": [{
              "type": "min",
```

```
 "sampling": {
                "datapoints": 1
 }
        }]
    }]
}
```
#### **Example Result**

```
{
    "tags": [{
        "name": "test.min.mixedType",
        "results": [{
 "groups": [{
 "name": "type",
               "type": "number"
            }],
            "attributes": {},
            "values": [
               [1435776300000, 2, 1]
 ]
        }],
        "stats": {
            "rawCount": 4
 }
    }]
}
```
# **Minimum With Double Data Types**

The Minimum aggregator returns the most recent smallest value.

```
[{
    "name": "test.min.doubleType",
    "datapoints": [
       [1435766300000, 2.0],
 [1435766400000, 2.5],
 [1435766500000, 3.0],
[1435766550000, 3.5][1435766600000, 4.0] [1435766700000, 50.0],
 [1435766800000, 100.0],
[1435766900000, 150.5] [1435777000000, 175.0],
 [1435777100000, 175.5],
 [1435777200000, 200.0],
[1435777300000, 225.0],[1435777400000, 225.5] [1435777500000, 250],
       [1435777600000, 300.0]
    ]
}]
```
#### **Example Query**

```
{
     "start": 1435766300000,
    "end": 1435787600000,
     "tags": [{
         "name": "test.min.doubleType",
         "aggregations": [{
             "type": "min",
             "sampling": {
                 "datapoints": 1
 }
         }]
     }]
}
```
#### **Example Result**

```
{
     "tags": [{
         "name": "test.min.doubleType",
         "results": [{
             "groups": [{
                 "name": "type",
                 "type": "number"
             }],
             "attributes": {},
             "values": [
                 [1435766300000, 2, 3]
 ]
         }],
         "stats": {
             "rawCount": 15
 }
    }]
}
```
## **Maximum With Mixed Data Types**

The Maximum aggregator returns the most recent largest value.

```
[{
    "name": "test.max.mixedType",
    "datapoints": [
        [1435776300000, 2, 1],
        [1435776400000, null],
[1435776500000, 10.5, 3],[1435776550000, "100", 2], [1435776600000, "string"],
 [1435776700000, "string36"],
        [1435776800000, true],
        [1435776900000, 3, 0]
    ]
}]
```
#### **Example Query**

```
{
    "start": 1435776300000,
   "end": 1435779600000,
     "tags": [{
         "name": "test.max.mixedType",
         "aggregations": [{
             "type": "max",
             "sampling": {
                 "datapoints": 1
 }
         }]
    }]
}
```
#### **Example Result**

```
{
     "tags": [{
         "name": "test.max.mixedType",
         "results": [{
             "groups": [{
                 "name": "type",
                 "type": "number"
             }],
             "attributes": {},
             "values": [
                 [1435776550000, 100, 2]
 ]
         }],
         "stats": {
             "rawCount": 4
 }
    }]
}
```
## **Maximum With Double Types**

The Maximum aggregator returns the most recent largest value.

```
[{
    "name": "test.max.mode.doubleType",
    "datapoints": [
        [1435766300000, 2.0],
        [1435766400000, 2.5],
 [1435766500000, 3.0],
[1435766550000, 3.5, 2], [1435766600000, 4.0],
 [1435766700000, 50.0],
 [1435766800000, 100.0],
[1435766900000, 150.5] [1435777000000, 175.0],
        [1435777100000, 175.5],
        [1435777200000, 200.0],
```
[1435777300000, 225.0], [1435777400000, 225.5], [1435777500000, 250], [1435777600000, 300.0] ] }]

### **Example Query**

```
{
     "start": 1435766300000,
     "end": 1435777800000,
     "tags": [{
         "name": "test.max.mode.doubleType",
         "aggregations": [{
             "type": "max",
             "sampling": {
                 "datapoints": 1
 }
         }]
     }]
}
```
### **Example Result**

```
{
     "tags": [{
         "name": "test.max.mode.doubleType",
         "results": [{
             "groups": [{
                 "name": "type",
                 "type": "number"
             }],
             "attributes": {},
             "values": [
                  [1435777600000, 300, 3]
 ]
         }],
         "stats": {
             "rawCount": 15
 }
     }]
}
```
## **Scale With Mixed Data Types**

The Scale aggregator scales each data point by a factor.

### **Example Ingestion JSON**

```
[{
     "name": "test.scale.mixedType",
     "datapoints": [
         [1435776300000, 2, 1],
         [1435776400000, null],
         [1435776500000, 10.5, 3],
```

```
 [1435776550000, "100", 2],
 [1435776600000, "string"],
 [1435776700000, "string36"],
        [1435776800000, true],
        [1435776900000, 3, 0]
    ]
}]
```
### **Example Query**

```
{
"start": 1435766300000,
"end": 1435777000000,
"tags": [{
"name": "test.scale.mixedType",
"aggregations": [{ "type": "scale",
"factor": 3
}]
}]
}
```
### **Example Result**

```
{
    "tags": [{
       "name": "test.scale.mixedType",
       "results": [{
           "groups": [{
              "name": "type",
              "type": "number"
           }],
           "attributes": {},
           "values": [
[1435776300000, 6, 1],[1435776500000, 31.5, 3],[1435776550000, 300, 2],[1435776900000, 9, 0] ]
       }],
        "stats": {
           "rawCount": 4
 }
    }]
}
```
# **Scale With Double Data Types**

The Scale aggregator scales each data point by a factor.

### **Example Ingestion JSON**

```
[{
     "name": "test.scale.doubleType",
     "datapoints": [
         [1435766300000, 2.0],
         [1435766400000, 2.5],
```
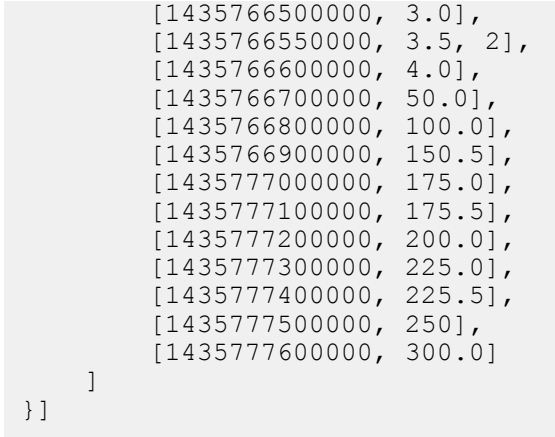

### **Example Query**

```
{
     "start": 1435766300000,
     "end": 1435787600000,
     "tags": [{
         "name": "test.scale.doubleType",
          "aggregations": [{
              "type": "scale",
              "factor": 3
         }]
     }]
}
```
The following shows an example query using the scale aggregator with factor, using the time series client library:

```
QueryBuilder builder = QueryBuilder.createQuery()
          .withStartAbs(1432671129000L)
         .withEndAbs(1432672230500L)
         .addTags(
                  QueryTag.Builder.createQueryTag()
                           .withTagNames(
                                    Arrays.asList("ALT_SENSOR")
) and the contract of \mathcal{L} and \mathcal{L} .addAggregation(Aggregation.Builder.scaleWithFa
ctor((double) 10))
                          .buid();
QueryResponse queryResponse = 
ClientFactory.queryClientForTenant(tenant).queryForLatest(builder.buil
d());
```
### **Example Result**

```
{
     "tags": [{
         "name": "test.scale.doubleType",
         "results": [{
              "groups": [{
                  "name": "type",
                  "type": "number"
              }],
              "attributes": {},
```

```
 "values": [
                 [1435766300000, 6, 3],
                 [1435766400000, 7.5, 3],
                 [1435766500000, 9, 3],
                 [1435766550000, 10.5, 2],
                 [1435766600000, 12, 3],
                 [1435766700000, 150, 3],
                 [1435766800000, 300, 3],
                 [1435766900000, 451.5, 3],
                 [1435777000000, 525, 3],
                 [1435777100000, 526.5, 3],
                 [1435777200000, 600, 3],
                 [1435777300000, 675, 3],
                 [1435777400000, 676.5, 3],
                 [1435777500000, 750, 3],
            [1435777600000, 900, 3] ]
         }],
         "stats": {
             "rawCount": 15
 }
    }]
}
```
# **Sum With Mixed Data Types**

The Sum aggregator returns the sum of all values.

### **Example Ingestion JSON**

```
[{
     "name": "test.sum.mixedType",
     "datapoints": [
         [1435776300000, 2, 1],
         [1435776400000, null],
         [1435776500000, 10.5, 3],
         [1435776550000, "100", 2],
         [1435776600000, "string"],
         [1435776700000, "string36"],
        [1435776800000, true],
         [1435776900000, 3, 0]
     ]
}]
```
### **Example Query**

```
{
    "start": 1435766300000,
   "end": 1435777000000,
    "tags": [{
        "name": "test.sum.mixedType",
        "aggregations": [{
            "type": "sum",
            "sampling": {
                "datapoints": 1
 }
 }]
```
 }] }

### **Example Result**

```
{
    "tags": [{
        "name": "test.sum.mixedType",
        "results": [{
            "groups": [{
                "name": "type",
                "type": "number"
            }],
            "attributes": {},
            "values": [
           [1435776300000, 115.5, 3] ]
        }],
        "stats": {
        "rawCount": 4
 }
    }]
}
```
# **Trend Mode With Mixed Data Types**

The Trend Mode aggregator returns the minimum and maximum value data point for the specified time range. Use the sampling parameter to specify the range.

#### **Example Ingestion JSON**

```
[{
   "name": "test.trend.mode.mixedType",
    "datapoints": [
        [1435776300000, 2, 1],
       [1435776400000, null],
[1435776500000, 10.5, 3],[1435776550000, "100", 2], [1435776600000, "string"],
 [1435776700000, "string36"],
 [1435776800000, true],
[1435776900000, 3, 0] ]
}]
```
**Example Query**

```
{
     "start": 1435776300000,
     "end": 1435779600000,
     "tags": [{
         "name": "test.trend.mode.mixedType",
         "aggregations": [{
              "type": "trendmode",
              "sampling": {
                  "datapoints": 1
```
 } }] }] }

### **Example Result**

```
{
    "tags": [{
        "name": "test.trend.mode.mixedType",
        "results": [{
 "groups": [{
 "name": "type",
                "type": "number"
            }],
            "attributes": {},
            "values": [
                [1435776300000, 2, 1],
                [1435776550000, 100, 2]
 ]
        }],
        "stats": {
            "rawCount": 4
 }
    }]
}
```
# **Trend Mode With Double Data Types**

The Trend Mode aggregator returns the minimum and maximum value data point for the specified time range. Use the sampling parameter to specify the range.

### **Example Ingestion JSON**

```
[{
     "name": "test.trend.mode.doubleType",
     "datapoints": [
         [1435766300000, 2.0],
         [1435766400000, 2.5],
         [1435766500000, 3.0],
         [1435766550000, 3.5, 2],
         [1435766600000, 4.0],
         [1435766700000, 50.0],
         [1435766800000, 100.0],
         [1435766900000, 150.5],
         [1435777000000, 175.0],
         [1435777100000, 175.5],
         [1435777200000, 200.0],
         [1435777300000, 225.0],
         [1435777400000, 225.5],
         [1435777500000, 250],
         [1435777600000, 300.0]
     ]
}]
```
### **Example Query**

```
{
     "start": 1435766300000,
     "end": 1435777800000,
     "tags": [{
         "name": "test.trend.mode.doubleType",
         "aggregations": [{
             "type": "trendmode",
             "sampling": {
                 "datapoints": 1
 }
         }]
     }]
}
```
### **Example Result**

```
{
     "tags": [{
         "name": "test.trend.mode.doubleType",
         "results": [{
             "groups": [{
                "name": "type",
                 "type": "number"
             }],
             "attributes": {},
             "values": [
                 [1435766300000, 2, 3],
                 [1435777600000, 300, 3]
 ]
         }],
         "stats": {
             "rawCount": 15
 }
     }]
}
```
### **Filters**

You can filter data points by attributes, qualities, and multiple tag names using a set of comparison operations, including the following:

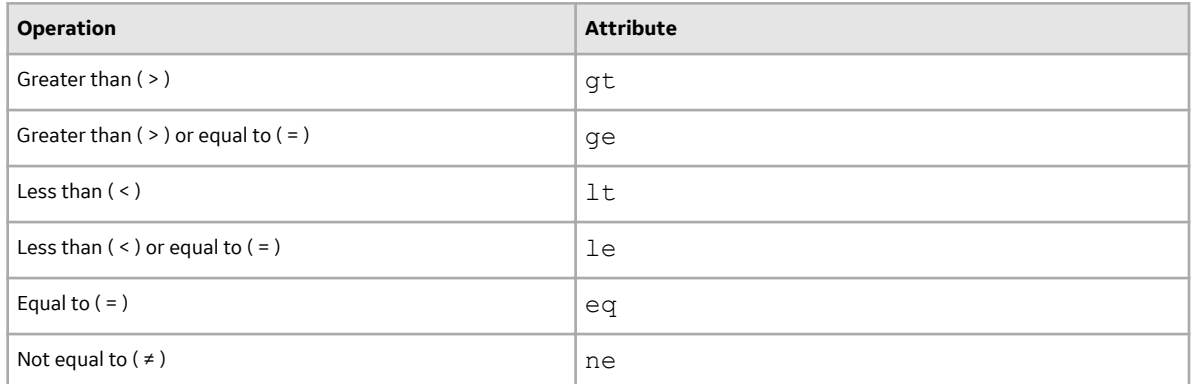

### **Greater Than or Equal to Operation With Multiple Tags**

The following code sample shows a query to the time series service instance, which includes multiple tags, a time window, and attributes for data points greater than  $( > )$ , or equal to  $( = )$ , a specific data point value. Example JSON request payload:

```
{
    "start": 1432671129000,
    "end": 1432671130500,
    "tags": [
        {
            "name": [
                "tag119",
                "tag121"
\frac{1}{2},
             "filters": {
                "measurements": {
                    "condition": "ge",
                    "values": "2"
 }
 }
        }
    ]
}
```
The following shows an example query filtering with multiple tags, using the time series client library:

```
QueryBuilder builder = QueryBuilder.createQuery()
         .withStartAbs(1432671129000L)
         .withEndAbs(1432671130500L)
         .addTags(
                 QueryTag.Builder.createQueryTag()
                          .withTagNames(Arrays.asList("tag119", 
"tag121"))
                          .addFilters(FilterBuilder.getInstance()
                                  .addMeasurementFilter(FilterBuilder.Con
dition.GREATER THAN OR EQUALS, Arrays.asList("2")).build())
                         .buid();
QueryResponse queryResponse = 
ClientFactory.queryClientForTenant(tenant).queryAll(builder.build());
```
### **Filtering by Attributes**

The following example filters values for one or more tags:

```
{
    "start": 1349109376000,
    "end": 1349109381000,
    "tags": [
        {
            "name": [
                "<TagName1>",
                "<TagName2>"
            ],
            "filters": {
                "attributes": {
                    "< AttributeKey1>": "<AttributeValue1>"
 }
 }
 }
```
 $\begin{bmatrix} 1 & 1 \\ 1 & 1 \end{bmatrix}$ }

The following example filters a different value for each tag:

```
{
        "start": 1349109376000,
        "end": 1349109381000,
        "tags": [
                {
                       "name": "<phosphate.level1>",
                       "filters": {
                               "attributes": {
                                       "< AttributeKey1>": "<AttributeValue1>"
 }
 }
                },
\left\{ \begin{array}{cc} 0 & 0 & 0 \\ 0 & 0 & 0 \\ 0 & 0 & 0 \\ 0 & 0 & 0 \\ 0 & 0 & 0 \\ 0 & 0 & 0 \\ 0 & 0 & 0 \\ 0 & 0 & 0 \\ 0 & 0 & 0 \\ 0 & 0 & 0 \\ 0 & 0 & 0 \\ 0 & 0 & 0 \\ 0 & 0 & 0 & 0 \\ 0 & 0 & 0 & 0 \\ 0 & 0 & 0 & 0 \\ 0 & 0 & 0 & 0 & 0 \\ 0 & 0 & 0 & 0 & 0 \\ 0 & 0 & 0 & 0 & 0 \\ 0 & 0 & 0 & 0 & 0 \\ 0 & 0 "name": "<phosphate.level2>",
                       "filters": {
                               "attributes": {
                                       "< AttributeKey2>": "<AttributeValue2>"
 }
 }
                }
        ]
}
```
### **Filtering by Qualities**

The following example filters qualities for one or more tags:

```
{
    "start": 1349109376000,
     "end": 1349109381000,
     "tags": [
         {
             "name": [
                "<TagName1>",
                 "<TagName2>"
            ],
             "filters": {
                 "qualities": {
                    "values": ["0", "1"]
 }
 }
        }
    ]
}
```
The following example filters different qualities for each tag:

```
{
 "start": 1349109376000,
 "end": 1349109381000,
     "tags": [
         {
            "name": "<TagName1>",
             "filters": {
```

```
 "qualities": {
                                        "values": ["0", "1"]<br>}
 }
 }
                    },
\left\{ \begin{array}{cc} 0 & 0 & 0 \\ 0 & 0 & 0 \\ 0 & 0 & 0 \\ 0 & 0 & 0 \\ 0 & 0 & 0 \\ 0 & 0 & 0 \\ 0 & 0 & 0 \\ 0 & 0 & 0 \\ 0 & 0 & 0 \\ 0 & 0 & 0 \\ 0 & 0 & 0 \\ 0 & 0 & 0 & 0 \\ 0 & 0 & 0 & 0 \\ 0 & 0 & 0 & 0 \\ 0 & 0 & 0 & 0 & 0 \\ 0 & 0 & 0 & 0 & 0 \\ 0 & 0 & 0 & 0 & 0 \\ 0 & 0 & 0 & 0 & 0 \\ 0 & 0 & 0 & 0 & 0"name": "<TagName2>",
                               "filters": {
                                         "qualities": {
                                                   "values": ["0", "1"]
 }
 }
                    }
         \, ]
}
```
# **Groups**

Use the groups option in queries to return data points in specified groups.

### **Grouping by Attributes**

You can group data points by attribute values as shown in the following example:

```
{ 
   "start":1432671128000,
   "end":1432671129000,
   "tags":[ 
       { 
          "name":[ 
             "tagname1",
             "tagname2"
         \left| \ \right| ,
          "groups":[ 
\{ "name":"attribute",
                "attributes":[ 
                   "attributename1"
 ]
 }
[[]
      }
   ]
}
```
### **Grouping by Quality**

You can group data point results based on qualities as shown in the following example:

```
{
 "start": 1432671128000,
 "end": 1432671129000,
   "tags": [
     {
       "name": [
          "tagname1", 
          "tagname2"
```

```
\frac{1}{\sqrt{2}} "groups": [
               {
                     "name": "quality"
 }
           ]
     }
   ]
}
```
### **Grouping by Measurement**

You can group data point results based on measurement as shown in the following example:

```
{
    "start": "15d-ago",
    "end": "1mi-ago",
    "tags": [
       {
          "name": "tagname",
           "groups": [
\{ "name": "measurement",
                  "rangeSize": 3
 }
 ]
       }
    ]
}
```
The rangeSize is the number of values to place in a group. For example, a range size of 10 puts measurements between 0-9 in one group, 10-19 in the next group, and so on.

### **Grouping by Time**

You can group data point results by a time range, beginning at the start time of the query as shown in the following example:

```
{
    "start": 1432671128000,
    "end": 1432671138000,
    "tags": [
        {
          "name": ["tagname1", "tagname2"],
            "groups": [
 {
                  "name": "time",
                   "rangeSize": "1h",
                   "groupCount": 24
 }
 ]
        }
    ]
}
```
The groupCount property defines the maximum number of groups to return. In the above example, with a rangeSize of "1h" and a groupCount of "24", the return values are a range of one day, with one-hour groups.

# **Data Interpolation With Good and Bad Quality**

This section shows examples of interpolating data points when there is bad quality data for a specific tag (of type integer), by time range.

### **Table 2: Data Quality Values**

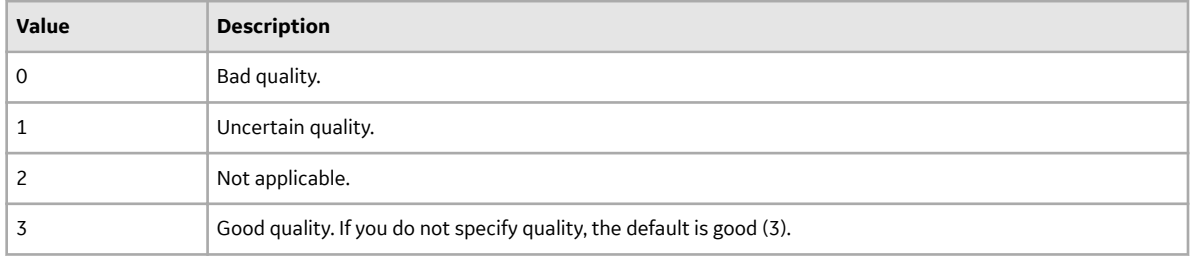

### **Interpolation Between one Good Value and One Bad Value Data Point**

The following shows an ingestion request where several data points are ingested, with one good data point followed by one bad data point with a later timestamp. Example request payload:

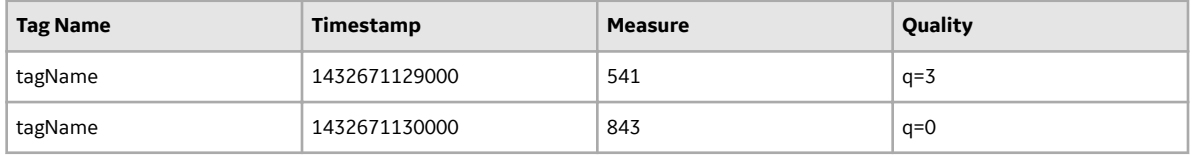

The following shows the query with a start time and end time that covers the data points created in the ingestion request above, with an aggregation interval that is less than the time windows between the two data points. Example request payload:

```
{ 
   "start":1432671129000,
   "end":1432671130500,
   "tags":[ 
      { 
         "name":"coolingtower.corrosion.level",
         "aggregations":[ 
\{ "type":"interpolate",
               "interval": "500ms" 
 }
[[]
      }
   ]
}
```
The results show interpolated points between the good and bad data points have the value of the good data point. Example result:

```
{
   "tags": [{
      "name": "coolingtower.corrosion.level",
      "results": [{
 "groups": [{
 "name": "type",
```

```
 "type": "number"
                  }],
                  "attributes": {},
                  "values": [
[[]
                             1432671129500,
                            \frac{541}{3} 3
                       ],
[[]
                             1432671130000,
                            \begin{matrix} 0 \\ 0 \end{matrix}de la construcción de la construcción de la construcción de la construcción de la construcción de la construcc
                       ],
[[]
                             1432671130500,
                            \begin{matrix} 0 \\ 0 \end{matrix}de la construcción de la construcción de la construcción de la construcción de la construcción de la construcc
 ]
[[]
            }],
            "stats": {
                  "rawCount": 2
            }
      }]
}
```
### **Interpolation Between One Bad Value and One Good Value Data Point**

The following shows an ingestion request where several data points are ingested, with one bad data point followed by one good data point with a later timestamp. Example request payload:

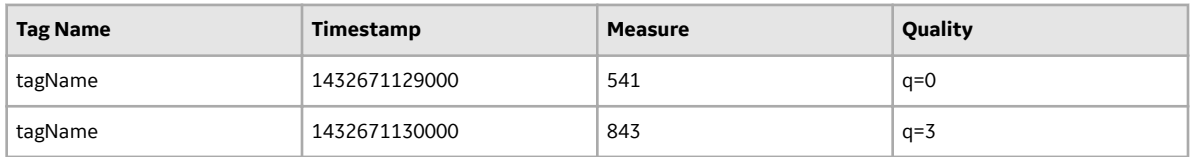

The following shows the query with a start time and end time that covers the data points created in the ingestion request above, with an aggregation interval that is less than the time windows between the two data points. Example request payload:

```
{ 
   "start":1432671129000,
   "end":1432671130500,
   "tags":[ 
      { 
         "name":"coolingtower.corrosion.level",
         "aggregations":[ 
\{ "type":"interpolate",
               "interval": "500ms" 
 }
[[]
      }
   ]
}
```
The expected result is that the interpolated points between the bad and good data points have a value of 0 (zero). Example result:

```
{
    "tags": [{
        "name": "coolingtower.corrosion.level",
        "results": [{
 "groups": [{
 "name": "type",
               "type": "number"
           }],
           "attributes": {},
           "values": [
 [
                  1432671129500,
                 \begin{matrix} 0 \\ 0 \end{matrix}de la construcción de la construcción de la construcción de la construcción de la construcción de la construcc
               ],
 [
                  1432671130000,
                 843, 3 3
               ],
[[]
                  1432671130500,
                 843, 3 3
 ]
[[]
       }],
        "stats": {
           "rawCount": 2
        }
    }]
}
```
### **Interpolation Between Two Bad Values**

The following shows an ingestion request with one bad data point followed by one bad data point with a later timestamp:

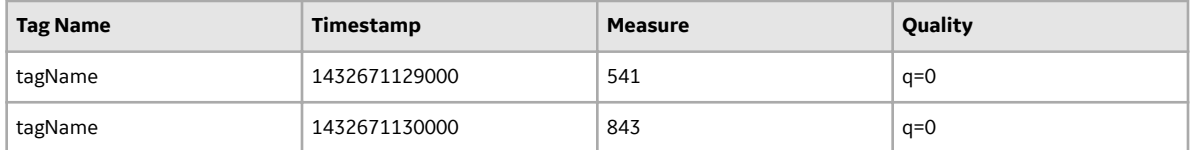

The following shows a query where the start time and end time fully covers the two data points created in the previous samples, with an aggregation interval that is less than the time window between the data points. Example request payload:

```
{ 
           "start":1432671129000,
           "end":1432671130500,
           "tags":[ 
\left\{ \begin{array}{ccc} 0 & 0 & 0 \\ 0 & 0 & 0 \\ 0 & 0 & 0 \\ 0 & 0 & 0 \\ 0 & 0 & 0 \\ 0 & 0 & 0 \\ 0 & 0 & 0 \\ 0 & 0 & 0 \\ 0 & 0 & 0 \\ 0 & 0 & 0 \\ 0 & 0 & 0 \\ 0 & 0 & 0 \\ 0 & 0 & 0 \\ 0 & 0 & 0 & 0 \\ 0 & 0 & 0 & 0 \\ 0 & 0 & 0 & 0 \\ 0 & 0 & 0 & 0 & 0 \\ 0 & 0 & 0 & 0 & 0 \\ 0 & 0 & 0 & 0 & 0 \\ 0 & 0 & 0 & 0 "name":"coolingtower.corrosion.level",
                               "aggregations":[ 
                                        { 
                                                    "type":"interpolate",
```

```
 "interval": "500ms"
 }
        ]
     }
   ]
}
```
The expected result is that the interpolated points between the bad data points have a value of 0 (zero). Example result:

```
{
      "tags": [{
            "name": "coolingtower.corrosion.level",
            "results": [{
                  "groups": [{
 "name": "type",
 "type": "number"
                  }],
                  "attributes": {},
                  "values": [
 [
                              1432671129500,
                             \begin{matrix} 0 \\ 0 \end{matrix}de la construcción de la construcción de la construcción de la construcción de la construcción de la construcc
                       \vert,
 [
                              1432671130000,
                             \begin{matrix} 0 \\ 0 \end{matrix}de la construcción de la construcción de la construcción de la construcción de la construcción de la construcc
                        ],
[[]
                              1432671130500,
                             \begin{matrix} 0 \\ 0 \end{matrix}de la construcción de la construcción de la construcción de la construcción de la construcción de la construcc
 ]
[[]
            }],
            "stats": {
                  "rawCount": 2
            }
      }]
}
```
### **Interpolation of a Bad Data Point**

The following shows an ingestion request where several data points are injected, with at least one bad data point. Example request payload:

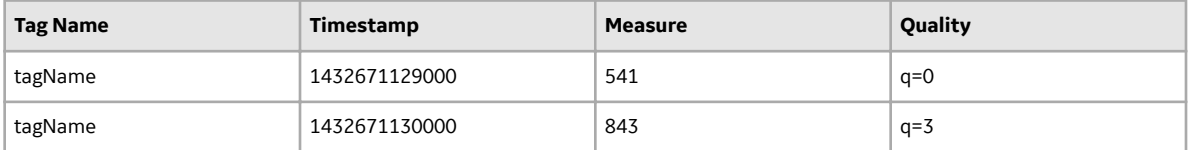

The following shows a data query with a start time that is equal to the timestamp of the bad data point. Example request payload:

```
{ 
    "start":1432671129000,
    "end":1432671130500,
```

```
 "tags":[ 
      { 
         "name":"coolingtower.corrosion.level",
         "aggregations":[ 
\{ "type":"interpolate",
              "interval": "500ms" 
 }
[[]
      }
   ]
}
```
The expected result is that the interpolated points at the bad data point have a value of 0 (zero). Example result:

```
{
    "tags": [{
        "name": "coolingtower.corrosion.level",
        "results": [{
           "groups": [{
               "name": "type",
               "type": "number"
           }],
           "attributes": {},
           "values": [
[[]
                  1432671129500,
de la construcción de la construcción de la construcción de la construcción de la construcción de la construcc
               ],
[[]
                  1432671130000,
                 843,3
 3
               ],
[[]
                  1432671130500,
                 843, 3 3
 ]
 ]
       }],
        "stats": {
           "rawCount": 2
        }
    }]
}
```
# **Data Interpolation With Good and Bad Quality With Double Data Type**

This section shows examples of interpolating data points when there is bad quality data for a specific tag of floating point (double) type, by time range.

### **Table 3: Data Quality Values**

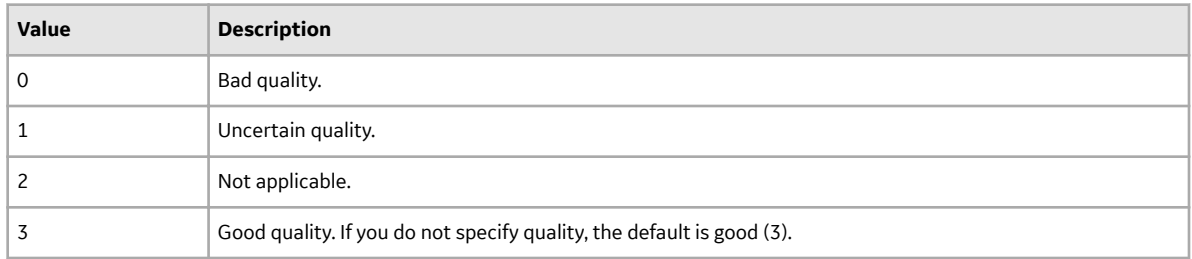

### **Interpolation Between one Good Value and One Bad Value Data point**

The following shows an ingestion request where several data points are ingested, with one good data point followed by one bad data point with a later timestamp. Example request payload:

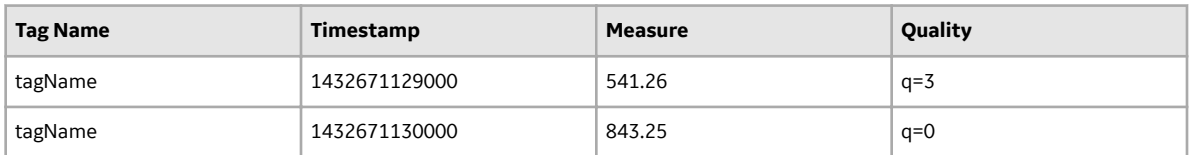

The following shows the query with a start time and end time that covers the data points created in the ingestion request above, with an aggregation interval that is less than the time windows between the two data points. Example request payload:

```
{ 
   "start":1432671129000,
   "end":1432671130500,
   "tags":[ 
      { 
         "name":"coolingtower.corrosion.level",
         "aggregations":[ 
\{ "type":"interpolate",
               "interval": "500ms" 
 }
[[]
      }
   ]
}
```
The results show interpolated points between the good and bad data points have the value of the good data point. Example result:

```
{
   "tags": [{
      "name": "coolingtower.corrosion.level",
      "results": [{
 "groups": [{
 "name": "type",
           "type": "number"
         }],
         "attributes": {},
         "values": [
[[]
              1432671129500,
             541.26,<br>3
 3
```

```
 ],
[[]
                                       1432671130000,
                                      \begin{matrix} 0 \\ 0 \end{matrix}de la construcción de la construcción de la construcción de la construcción de la construcción de la construcc
                               ],
[[]
                                      1432671130500,
                                     \begin{matrix} 0 \\ 0 \end{matrix}de la construcción de la construcción de la construcción de la construcción de la construcción de la construcc
 ]
[[]
               }],
                "stats": {
                        "rawCount": 2
                }
        }]
}
```
### **Interpolation Between One Bad Value and One Good Value Data point**

The following shows an ingestion request where several data points are ingested, with one bad data point followed by one good data point with a later timestamp. Example request payload:

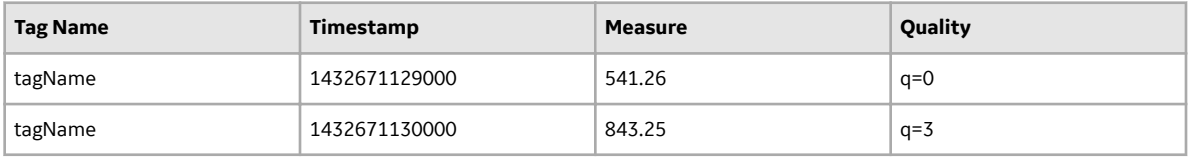

The following shows the query with a start time and end time that covers the data points created in the ingestion request above, with an aggregation interval that is less than the time windows between the two data points. Example request payload:

```
{ 
   "start":1432671129000,
   "end":1432671130500,
   "tags":[ 
\{ "name":"coolingtower.corrosion.level",
         "aggregations":[ 
\{ "type":"interpolate",
               "interval": "500ms" 
 }
[[]
      }
   ]
}
```
The expected result is that the interpolated points between the bad and good data points have a value of 0.0. Example result:

```
{
   "tags": [{
      "name": "coolingtower.corrosion.level",
      "results": [{
 "groups": [{
 "name": "type",
```

```
 "type": "number"
            }],
             "attributes": {},
             "values": [
[[]
                     1432671129500,
                    \begin{matrix} 0 \\ 0 \end{matrix}de la construcción de la construcción de la construcción de la construcción de la construcción de la construcc
                ],
[[]
                     1432671130000,
                    843.25,<br>3
 3
                 ],
[[]
                     1432671130500,
                    843.25,<br>3
 3
 ]
[[]
         }],
         "stats": {
             "rawCount": 2
        }
    }]
}
```
### **Interpolation Between Two Bad Values**

The following shows an ingestion request with one bad data point followed by one bad data point with a later timestamp:

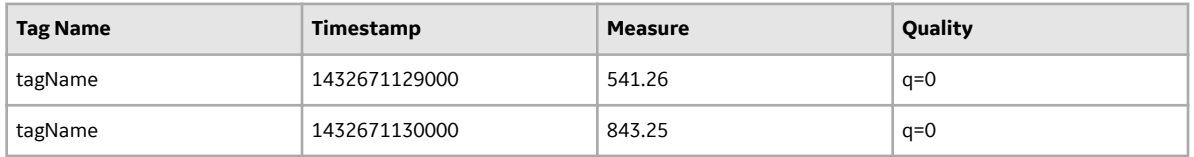

The following shows a query where the start time and end time fully covers the two data points created in the previous samples, with an aggregation interval that is less than the time window between the data points. Example request payload:

```
{ 
   "start":1432671129000,
   "end":1432671130500,
   "tags":[ 
      { 
         "name":"coolingtower.corrosion.level",
         "aggregations":[ 
\{ "type":"interpolate",
               "interval": "500ms" 
 }
 ]
      }
   ]
}
```
The expected result is that the interpolated points between the bad data points have a value of 0.0. Example result:

```
{
      "tags": [{
            "name": "coolingtower.corrosion.level",
            "results": [{
 "groups": [{
 "name": "type",
 "type": "number"
                  }],
                  "attributes": {},
                  "values": [
[[]
                             1432671129500,
                            \begin{matrix} 0 \\ 0 \end{matrix}de la construcción de la construcción de la construcción de la construcción de la construcción de la construcc
                       ],
[[]
                             1432671130000,
                            \begin{matrix} 0 \\ 0 \end{matrix}de la construcción de la construcción de la construcción de la construcción de la construcción de la construcc
                       ],
[[]
                             1432671130500,
                            \begin{matrix} 0 \\ 0 \end{matrix}de la construcción de la construcción de la construcción de la construcción de la construcción de la construcc
 ]
 ]
            }],
            "stats": {
                  "rawCount": 2
           }
      }]
```
### **Interpolation Between Two Good Values**

The following shows an ingestion request where several data points are injected with one good data point followed by a good data point with a later timestamp:

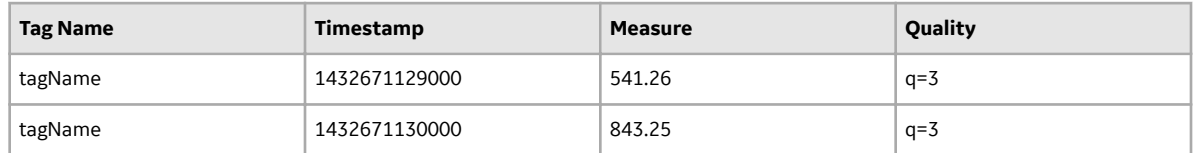

The following shows a data query where the start and end time cover the two good data points.

```
{
          "start": 1432671129000,
          "end": 1432671130500,
          "tags": [
                    {
                              "name": "coolingtower.corrosion.level",
                              "aggregations": [
\left\{ \begin{array}{cc} 0 & 0 & 0 \\ 0 & 0 & 0 \\ 0 & 0 & 0 \\ 0 & 0 & 0 \\ 0 & 0 & 0 \\ 0 & 0 & 0 \\ 0 & 0 & 0 \\ 0 & 0 & 0 \\ 0 & 0 & 0 \\ 0 & 0 & 0 \\ 0 & 0 & 0 \\ 0 & 0 & 0 & 0 \\ 0 & 0 & 0 & 0 \\ 0 & 0 & 0 & 0 \\ 0 & 0 & 0 & 0 & 0 \\ 0 & 0 & 0 & 0 & 0 \\ 0 & 0 & 0 & 0 & 0 \\ 0 & 0 & 0 & 0 & 0 & 0 \\ 0 & 0 & 0 & 0 "type": "interpolate",
                                                  "interval": "500ms"
 }
 ]
```
 } ] }

The below shows the expected result:

```
{
   "tags": [{
     "name": "test.interpolation.mixed.quality.integer",
     "results": [{
 "groups": [{
 "name": "type",
 "type": "number"
        }],
        "attributes": {},
        "values": [
[[]
            1432671129500,
             692.255,
 3
          ],
[[]
            1432671130000,
            843.25,
 3
          ],
[[]
            1432671130500,
            843.25,
 3
 ]
 ]
     }],
     "stats": {
        "rawCount": 2
     }
   }]
}
```
### **Interpolation of a Bad Data Point**

The following shows an ingestion request where several data points are injected, with at least one bad data point. Example request payload:

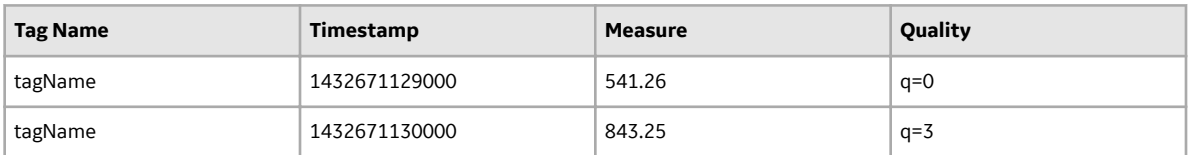

The following shows a data query with a start time that is equal to the timestamp of the bad data point. Example request payload:

```
{ 
    "start":1432671129000,
    "end":1432671130500,
    "tags":[ 
       { 
           "name":"coolingtower.corrosion.level",
           "aggregations":[
```

```
\{ "type":"interpolate",
            "interval": "500ms" 
 }
 ]
     }
  ]
}
```
The expected result is that the interpolated points at the bad data point have a value of 0.0. Example result:

```
{
    "tags": [{
        "name": "coolingtower.corrosion.level",
        "results": [{
            "groups": [{
               "name": "type",
                "type": "number"
            }],
            "attributes": {},
            "values": [
[[]
                   1432671129500,
                  \begin{matrix} 0 \\ 0 \end{matrix}de la construcción de la construcción de la construcción de la construcción de la construcción de la construcc
                ],
[[]
                   1432671130000,
                  843.25,<br>3
 3
                ],
[[]
                   1432671130500,
                   843.25,
 3
 ]
 ]
        }],
        "stats": {
            "rawCount": 2
        }
    }]
}
```
# **Unbinding an Application From the Time Series Service**

### **Procedure**

• To unbind a service instance, run:

cf unbind-service <application name> <my time series instance>

#### where:

- *application\_name* is is the name of your application.
- *my\_time\_series\_instance* is the name of your service instance.

# **Data Removal**

You can permanently remove Time Series data and check status using a HTTP request to the REST APIs.

**Note:** The hard delete feature is currently available only in select environments. Contact Support to determine if this feature is enabled in your environment.

### **Permanent Data Removal (Hard Delete)**

The hard delete features enables the following actions:

- Delete time series data specifying tag(s) and a time window.
- Delete time series data when start time is the beginning of an hour and end time is the end of an hour (Unix Time).
- Delete all the times series data in a tag.
- Perform delete operations asynchronously.
- Perform multiple delete operations in one delete request.
- Retrieve the correlationID for each delete request in order to query for the delete request status.

These additional actions are supported for the Dedicated plan:

- Delete time series data by filtering attribute values.
- Delete any time series data point (that is, you are not restricted to only the beginning or end of an hour).

### **Tips for Permanent Data Removal**

- Invalid delete requests (such as JSON parsing, validations, etc.) are returned only when using the delete status API.
- Start time cannot be greater than End time.
- Setting the start parameter to START\_OF\_TIME sets the start to the earliest time available.
- Setting the end parameter to END\_OF\_TIME sets the end to the latest time available.
- Tag information is not deleted when all data points are deleted.
- There is no guarantee of atomicity of a delete action. If a delete action fails, only some data points may be deleted but not all. Issue a retry if the action fails to ensure that a delete action succeeds.
- Delete requests do not have an SLA.

**Important:** There is no way to undo a delete. Use with caution.

### **Requirements for Permanent Data Removal — Free and Tiered Plans**

- Start time must correspond to the start of an hour in milliseconds. For examples, see #unique\_92/ unique\_92\_Connect\_42\_table\_25843228-3f7b-4188-9c51-557e171ff42d.
- End time must correspond to the end of an hour in milliseconds (or the start of the next hour minus one millisecond). For examples, see #unique\_92/unique\_92\_Connect\_42\_table\_75579766-3421-4a42 ad8c-8fe57182797c.

### **Table 4: Examples: Start Time**

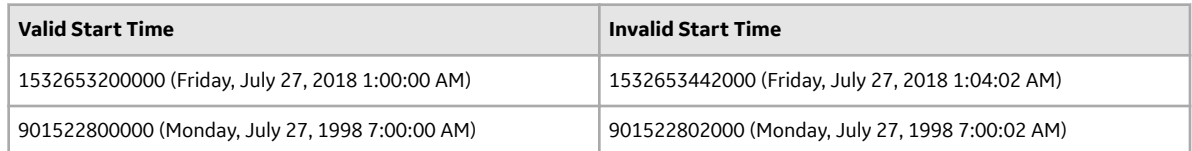

### **Table 5: Examples: End Time**

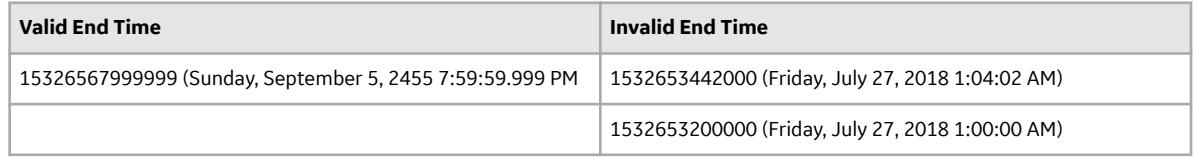

### **Deleting Data Permanently (Hard Delete)**

**Note:** The hard delete feature is currently available only in select environments. Contact Support to determine if this feature is enabled in your environment.

### **Before You Begin**

You must have the delete scope.

### **Procedure**

1. View the environment variables for your application by entering the following on a command line:

cf env <application name>

The delete URI, trusted issuer token, and <Predix-Zone-Id> are included with the environment variables for your application. You will use this information in the HTTP header of your query.

2. Create the delete request.

The header must be in the following format, using values from step 1:

```
URL: http://delete url/v1/datapoints/delete
Method: POST
Headers:
        Authorization: Bearer <token from trusted issuer>
        Predix-Zone-Id: <Predix-Zone-Id>
{
        "body": {
               "tags": [
\left\{ \begin{array}{cc} 0 & 0 & 0 \\ 0 & 0 & 0 \\ 0 & 0 & 0 \\ 0 & 0 & 0 \\ 0 & 0 & 0 \\ 0 & 0 & 0 \\ 0 & 0 & 0 \\ 0 & 0 & 0 \\ 0 & 0 & 0 \\ 0 & 0 & 0 \\ 0 & 0 & 0 \\ 0 & 0 & 0 & 0 \\ 0 & 0 & 0 & 0 \\ 0 & 0 & 0 & 0 \\ 0 & 0 & 0 & 0 & 0 \\ 0 & 0 & 0 & 0 & 0 \\ 0 & 0 & 0 & 0 & 0 \\ 0 & 0 & 0 & 0 & 0 & 0 \\ 0 & 0 & 0 & 0 "name": [
                                     "<TagName1>",
                                     "<TagName2>"
                            \frac{1}{\sqrt{2}} "filters": {
                                     "attributes": {
                                            "<AttributeKey>": "<AttributeValue>",
                                     "<AttributeKey2>": "<AttributeValue2>"
 }
 }
 },
```

```
\left\{ \begin{array}{cc} 0 & 0 & 0 \\ 0 & 0 & 0 \\ 0 & 0 & 0 \\ 0 & 0 & 0 \\ 0 & 0 & 0 \\ 0 & 0 & 0 \\ 0 & 0 & 0 \\ 0 & 0 & 0 \\ 0 & 0 & 0 \\ 0 & 0 & 0 \\ 0 & 0 & 0 \\ 0 & 0 & 0 & 0 \\ 0 & 0 & 0 & 0 \\ 0 & 0 & 0 & 0 \\ 0 & 0 & 0 & 0 & 0 \\ 0 & 0 & 0 & 0 & 0 \\ 0 & 0 & 0 & 0 & 0 \\ 0 & 0 & 0 & 0 & 0 \\ 0 & 0 & 0 & 0 & 0 "name": [
                                          "<TagName3>",
                                          "<TagName4>"
                                  ],
                                  "filters": {
                                          "attributes": {
                                                   "<AttributeKey3>": "<AttributeValue3>",
                                                   "<AttributeKey4>": "<AttributeValue4>"
 }
 }
 }
                 ],
                "start": "START OF TIME",
                "end": "END OF TIME"
         }
}
```
3. The following is an example of the delete response.

```
{
     "statusCode": 202,
     "correlationId": "00000166-36cc-b44b-5d85-db5918aeed67"
}
```
### **Querying Data Delete Status**

**Note:** The hard delete feature is currently available only in select environments. Contact Support to determine if this feature is enabled in your environment.

### **Before You Begin**

You must have the query scope.

### **Procedure**

1. View the environment variables for your application by entering the following on a command line.

```
cf env <application name>"
```
The query URI, trusted issuer token, and  $\leq$ Predix-Zone-Id> are included with the environment variables for your application. You will use this information in the HTTP header of your query.

2. Create the query request.

```
URL: http://query_uri/v1/datapoints/delete/status
    Method: GET
     Headers:
         Authorization: Bearer <token from trusted issuer>
         Predix-Zone-Id: <Predix-Zone-Id>
        Parameters:
         correlationID: <correlationID>
```
3. The following is an example of the status response.

```
HTTP Code: 200
{
     "correlationID": "<correlationID>",
```

```
 "operationType": "DELETE",
 "statusText": "<status text>"
}
```
statusText value will be one of the following:

- created
- paused
- processing
- finished
- not found
- expired
- failed

# **Deleting a Time Series Service Instance**

### **Procedure**

• To delete a service instance, run:

```
cf delete-service <service instance name>
```
# **Troubleshoot Time Series**

# **Troubleshoot Time Series Queries**

### **Error Message When Querying the Time Series Service Instance**

When you submit a query using raw query mode or another aggregation, you receive an error message in this format:

```
"<tag_name> [0] exceeded the maximum number of data points that could
be retrieved (<count of data points found > query maximum limit). 
Reduce the time window and try again."
```
### **Cause**

The number of data points retrieved by a query cannot exceed the maximum limit of 500,000.

### **Solution**

Narrow your query criteria (for example, the time window) to return a fewer number of data points.

### **401 Unauthorized Message Received When Making a Query Request**

### **Cause**

If the client cannot be authenticated, an HTTP response code 401: Unauthorized is returned.

This can happen for the following reasons:

- The <Predix-Zone-Id> tag you are using is incorrect.
- The token is invalid or expired.
- The client ID is incorrect.
- The client is missing the OAuth2 scopes and authorities.

### **Solution**

Check the environment variables for your application:

cf env <application name>

Ensure that:

- You are using the correct <Predix-Zone-Id> for your service instance.
- You are using a valid token.
- You are using the correct client ID.
- You added the OAuth2 scopes and authorities to the client.

See Updating the OAuth2 Client Using UAAC for more information.

#### **503 Acknowledgement Message**

#### **Cause**

There could be an issue with the environment.

### **Solution**

File a support ticket. See #unique\_99.

### **Unable to Query the Data Points That Were Ingested**

### **Cause**

Possible causes include:

- The <Predix-Zone-Id> used in the ingestion request client is different from the <Predix-Zone-Id> used in the query client.
- The application that is bound to the time series instance used for data ingestion is not the same as the one bound to the application used for querying.
- Invalid characters used in tag name, or attribute names, or attribute values.
- Data does not comply to the required structure.

### **Solution**

- Verify that the <Predix-Zone-Id> you are using in your query request is the same as the one used in the ingestion request.
- Verify that the application bound to the time series service instance for querying is the same as the one used for data ingestion.
- Verify that you are using the correct tag structure and valid characters. See *Time Series Tag Structure* in #unique\_53.

### **Unable to Query Some of the Data Points That Were Ingested**

### **Description**

After sending an ingestion request, you are unable to query some of the data points.

### **Cause**

Possible causes include:

- Network delays
- Missing data points

### **Solution**

- Check the list of possible causes in *Unable to Query the Data Points That Were Ingested*.
- File a support ticket. See #unique\_99.

### **Query Returns No Data Points**

### **Description**

When you submit a query, you receive a 200 response, indicating the query was successful, but no data points are returned.

### **Cause**

This can happen if the Timestamp in your time series tag is not in milliseconds.

### **Solution**

Use only UNIX epoch time in milliseconds in the time series tag Timestamp.

### **Related Information**

[Pushing Time Series Data](#page-32-0) on page 29

# **Troubleshoot Time Series Data Ingestion**

The following are some issues you may encounter when sending ingestion requests to the Time Series service.

### **400 Acknowledgement Message**

You receive a 400 acknowledgement message when making an ingestion request.

### **Cause**

Possible causes are:

- The data points you are attempting to ingest do not conform to the message envelope JSON.
- You are using the Java WebSocket package and using the sendText method.
- The write buffer for your WebSocket client is not set to 512KB.

### **Solution**

If you receive a 400 error, check the following:

- Check the message and make sure it is well-formed JSON is the message ID is returned with the 400 error.
- Verify that you are not chunking your ingestion request. Each message must conform to the JSON format specified.
- If you are using the Java WebSocket package (javax.websocket), use the sendBinary method instead of sendText.
- If you are using a WebSocket package in any language other than Java, verify the write buffer for your WebSocket client is set to 512KB (524,288 bytes).

### **401 Acknowledgement Message**

If the client cannot be authenticated, an HTTP response code 401: Unauthorized is returned.

### **Cause**

When you receive a 401 Authorization acknowledgement message when making a data ingestion request, it may be due to one of the following reasons:

- The  $\leq$ Predix-Zone-Id> you are using is incorrect.
- The token is invalid or expired.
- The client ID is incorrect.
- The client is missing the OAuth2 scopes and authorities.
- If you are using the Time Series client library on Linux, the Java program may not be picking up the environment variables you set for the client secret.

### **Solution**

If you receive a 401: Unauthorized error, try the following:

• Check the environment variables for your application:

cf env <application\_name>

- Verify that you are using the correct  $\leq$ Predix-Zone-Id> for your service instance.
- Verify that you are using a valid token.
- Verify that you are using the correct client ID.
- Verify that you added the OAuth2 scopes and authorities to the client.
- If you are using the Time Series client library on Linux, make sure the Java program is picking up the environment variables you set for the client secret.
	- Run the following command:

System.out.println(System.getenv())

This prints all of the environment variables Java has access to. If the environment variable is not there, do the following:

- Make sure it is set correctly, either by exporting it prior to runtime or setting it in  $\sim$ /, bashrc or
- Set the environment variable in the run configuration of the IDE.

See Updating the OAuth2 Client Using UAAC for more information.

### **413 Acknowledgement Message**

You receive a 413 acknowledgement message when making a data ingestion request.

### **Cause**

The ingestion request payload exceeds the maximum limit of 512KB. Note that even though we now support compressed GZIP JSON payloads, the decompressed payload must still be less than 512KB.

### **Solution**

Resubmit the ingestion request with a request payload that is less than 512KB.

# **Filing a Support Ticket for Time Series**

### **Procedure**

- 1. Go to the Predix portal at http://predix.io, and click **Support**.
- 2. Click **File a support ticket**, and provide the following information:
	- The <Predix-Zone-Id> of the ingestion request.
	- The message ID of the data point in the ingestion request.
	- The correlation ID from the query response. This is in the headers of every successful response and body of any error response.

# **Time Series Release Notes**

# **Time Series**

**Q3 2016**

### **New Features**

### **Compressed Format Accepted for Data Ingestion**

The Time Series service now accepts compressed (GZIP) JSON payloads. The size limit for the actual JSON payload is 512 KB regardless of the ingestion request format. For compressed payloads, this means that the decompressed payload cannot exceed 512 KB.

**Q2 2016**

### **New Features**

### **Data Ingestion**

You can use mixed data types, including null and string in data ingestion.